# **UNIVERSIDAD NACIONAL DE INGENIERIA**

## **FACULTAD DE INGENIERIA INDUSTRIAL Y DE SISTEMAS**

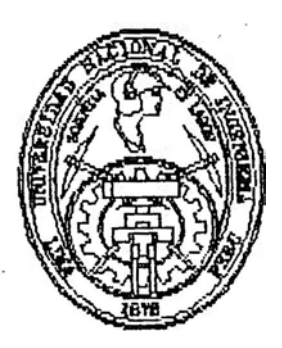

## **DESARROLLO E IMPLEMENTACION DE UN SISTEMA DE MODELOS DE DOCUMENTOS LEGALES**

## **INFORME DE INGENIERIA**

## **PARA OPTAR EL TITULO DE**

## **INGENIERO DE SISTEMAS**

**OSCAR HERNAN MERINO FERNANDEZ** 

**LIMA- PERU** 

1995

## **CONTENIDO**

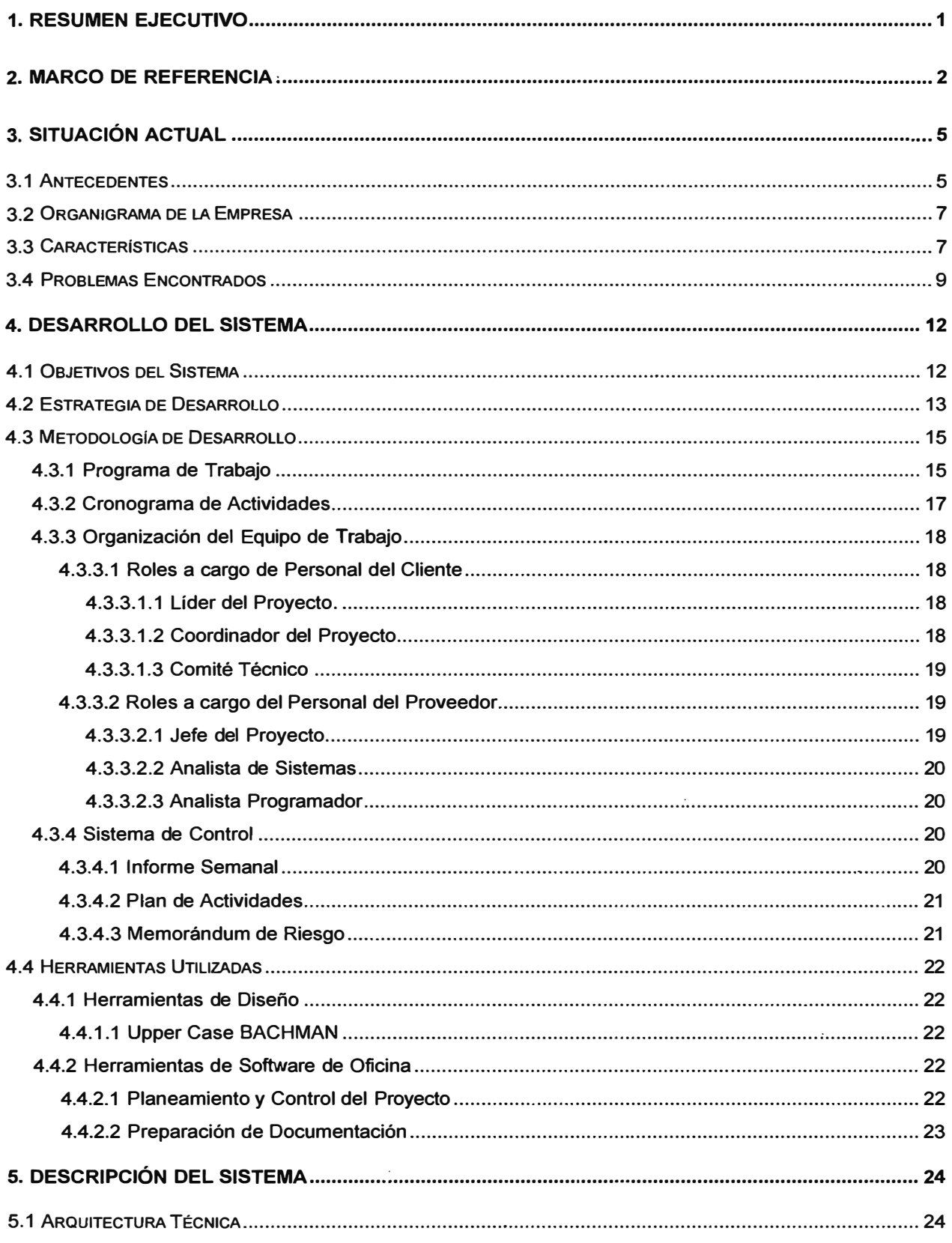

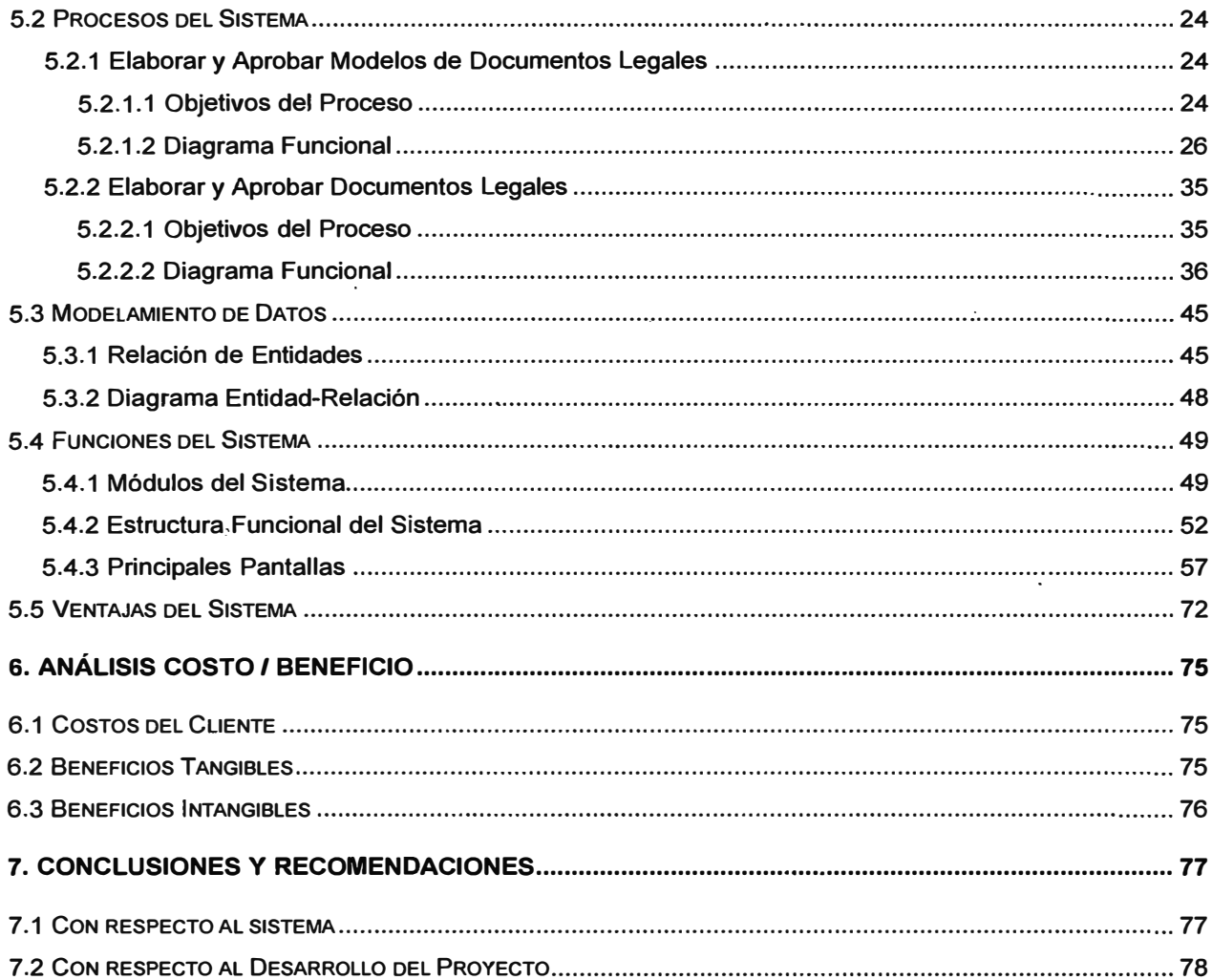

### **1. RESUMEN EJECUTIVO**

**El presente documento describe el trabajo realizado en una Institución Pública referido al Desarrollo e Implantación de un Sistema de Modelos de Documentos Legales.** 

**En el segundo capítulo referido al Marco de Referencia, se describe el origen del trabajo, donde se enmarca los requerimientos generales de la empresa.** 

**En el tercer capítulo referido a la Situación Actual, se describe cómo se encontraba la empresa antes de la aplicación del sistema, donde se analizarán los problemas encontrados.** 

**El cuarto capítulo describe el Desarrollo del Sistema, donde se presenta como fue planteada la estrategia para desarrollar el sistema, que metodología se utilizó, la conformación del equipo de trabajo y las herramientas utilizadas.** 

**En el quinto capítulo se presenta la Descripción del Sistema, donde se detalla la plataforma utilizada, el nuevo proceso de elaboración y aprobación de modelos y de documentos legales, el resultado del modelamiento de los datos, las funciones del sistema y finalmente se presentarán las ventajas del sistema.** 

**En el sexto capítulo, se presentará un Análisis de Costo / Beneficio del sistema** 

**En el sétimo capítulo, se presentan las Conclusiones y Recomendaciones del trabajo realizado.** 

## **2. MARCO DE REFERENCIA**

**El presente trabajo fue desarrollado por Cosapi Tec a una Institución Pública, a la que llamaremos en adelante por motivos de confidencialidad, Ministerio de Planificación y Desarrollo. El Jefe del Proyecto fue Osear Merino Fernández, quien pertenece a la Gerencia de Desa�rollo y Productos de Cosapi Tec.** 

**Cosapi Tec es la empresa de Consultoría y Desarrollo de Software más grande del país y ha proporcionado sus servicios a las Empresas y Instituciones más importantes, del medio. Tiene la siguiente estructura organizativa:** 

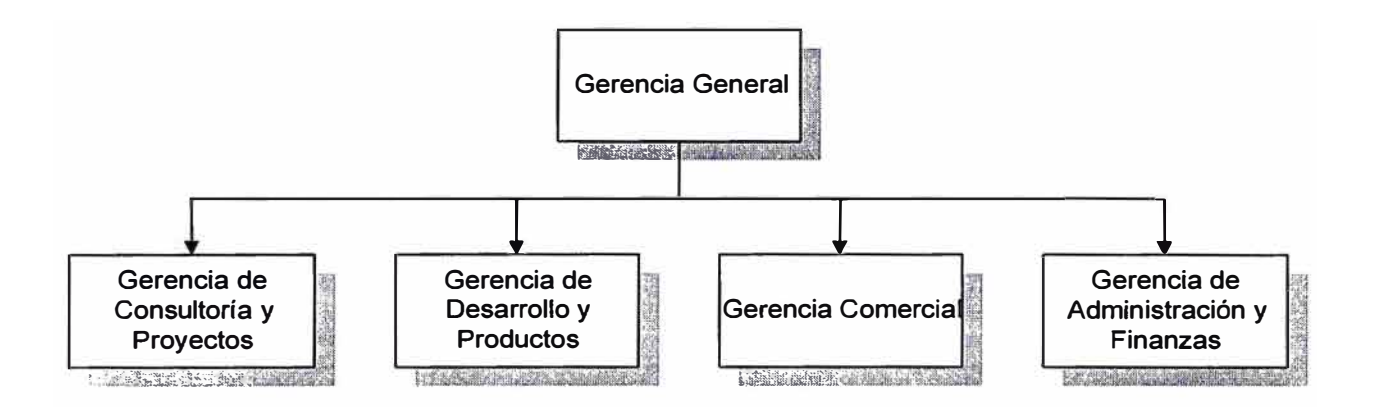

**La Gerencia de Desarrollo y Productos es la encargada del desarrollo de proyectos de sistemas de información y la administración de los productos desarrollados por esta casa de software.** 

**CosapiTec participó y ganó un concurso por invitación para el desarrollo e implantación del sistema de Modelos de Documentos Legales para el Ministerio de Planificación y Desarrollo. CosapiTec encargó a la Gerencia de Desarrollo y Productos su ejecución y esta gerencia asignó un grupo de trabajo cuyo Jefe del Proyecto fue Osear Merino Fernández.** 

**A continuación se presenta el marco de referencia dentro de la Institución que decide realizar el trabajo:** 

El Ministerio de Planificación y Desarrollo es la Institución reguladora y promotora de las actividades relacionadas a los sectores de Planificación y Desarrollo del Estado Peruano.

Las políticas del Ministerio de Planificación y Desarrollo siguen los lineamientos de la política general del Estado, en este sentido, la política del Estado referida a sus instituciones, es de modernizarlas y reestructurarlas de tal manera que el servicio que brinden sea el más óptimo, donde el cliente es la razón de ser y que colaboren con la política general de modernización del Estado Peruano. Para tal efecto, el Ministerio de Planificación y Desarrollo ha establecido un conjunto de estrategias para llevar a cabo un programa de reestructuración y modernización de los servicios que brinda al público usuario.

El Ministerio de Planificación y Desarrollo dentro de las acciones que viene ejecutando para lograr los objetivos institucionales, y que de alguna manera tienen relación directa con el sistema, se tienen las siguientes:

• Proyecto de Optimización de Procesos

Se están revisando, analizando y optimizando todos los procesos del Ministerio, con la finalidad de informatizarlos. Dentro de estos procesos, se encuentran los referidos a la elaboración, opinión, revisión y visación de documentos legales. En consecuencia, el desarrollo del presente Sistema debe partir de un mejoramiento y optimización de los procesos involucrados en la preparación, revisión, mantenimiento, elaboración, consulta, visación y toda otra acción asociada a los documentos legales del Ministerio.

• Proyecto de Automatización de Actividades

Se están definiendo los sistemas que deberá tener el Ministerio, algunos de los cuales ya han iniciado su desarrollo, dentro de los cuales se encuentra el Sistema de Modelos. de Documentos Legales, y también están

**contemplados un sistema de información legal, y un sistema de trámite documentario entre otros.** 

**• Definición de estándares de modelos de documentos legales Se ha recopilado la mayoría de documentos legales del ministerio, en base** a esta información se han definido cerca de 150 modelos, y actualmente **este trabajo se encuentra en un proceso de revisión y aprobación.**

Las acciones que viene desarrollando el Ministerio se basan en los siguientes **criterios:** 

- **• Atención preferencial al cliente satisfecho**
- **• Modernización y Optimización basada en procesos reestructurados**
- **• Aplicación creciente de los servicios en tecnología de informatización.**

**Por lo tanto, el desarrollo del presente sistema se hace dentro de un proceso de cambios al interior del Ministerio y del Estado.** 

## **3. SITUACIÓN ACTUAL**

## **3.1 Antecedentes**

El Ministerio de Planificación y Desarrollo como parte de la política de Reestructuración y Modernización . de las instituciones del Estado, se encuentra en un proceso de cambio para el logro de sus objetivos. Uno de los proyectos de modernización del Ministerio es el referido a la optimización del proceso de elaboración de documentos legales que son emitidos para formalizar la ejecución de algunas de sus actividades.

Para el mejoramiento del proceso de actualización y elaboración de documentos legales, el Ministerio está realizando las siguientes actividades:

- Levantamiento, Mejoramiento y Optimización de todos los procesos del Ministerio y dentro de esta actividad se están analizando los referidos a la elaboración de los documentos legales. La optimización de los procesos se basará y estará respaldada con la ayuda de los servicios de la nueva tecnología de la información y con la utilización de sistemas automatizados que apoyen el logro de estos objetivos.
- Estandarización de modelos de documentos legales. El Ministerio ha encomendado a un abogado externo la definición de todos los modelos de documentos legales que se utilizan en el ministerio. Para realizar este trabajo, se han inventariado todos los documentos legales elaborados en las distintas áreas del Ministerio, luego se ha analizado el contenido de los mismos para finalmente definir un formato estándar para cada uno de ellos, definiendo el texto fijo y el texto variable. Este trabajo se encuentra en un proceso de revisión y aprobación.
- **• Elaboración de una herramienta automática para la definición y actualización de modelos y elaboración y actualización de documentos legales basados en modelos. Esta herramienta estará disponible en la red del Ministerio y será utilizada por los usuarios que elaboren, revisen y visen los documentos legales, así como también a los usuarios interesados en consultar el estado del proceso de la elaboración de dichos documentos.**
- **• Este sistema es el primer proyecto piloto de desarrollo a la medida asignado a terceros bajo la supervisión del Proyecto de Automatización de Actividades del Ministerio.**

## **3.2 Organigrama de la Empresa**

El Ministerio de Planificación y Desarrollo presenta la siguiente estructura organizativa:

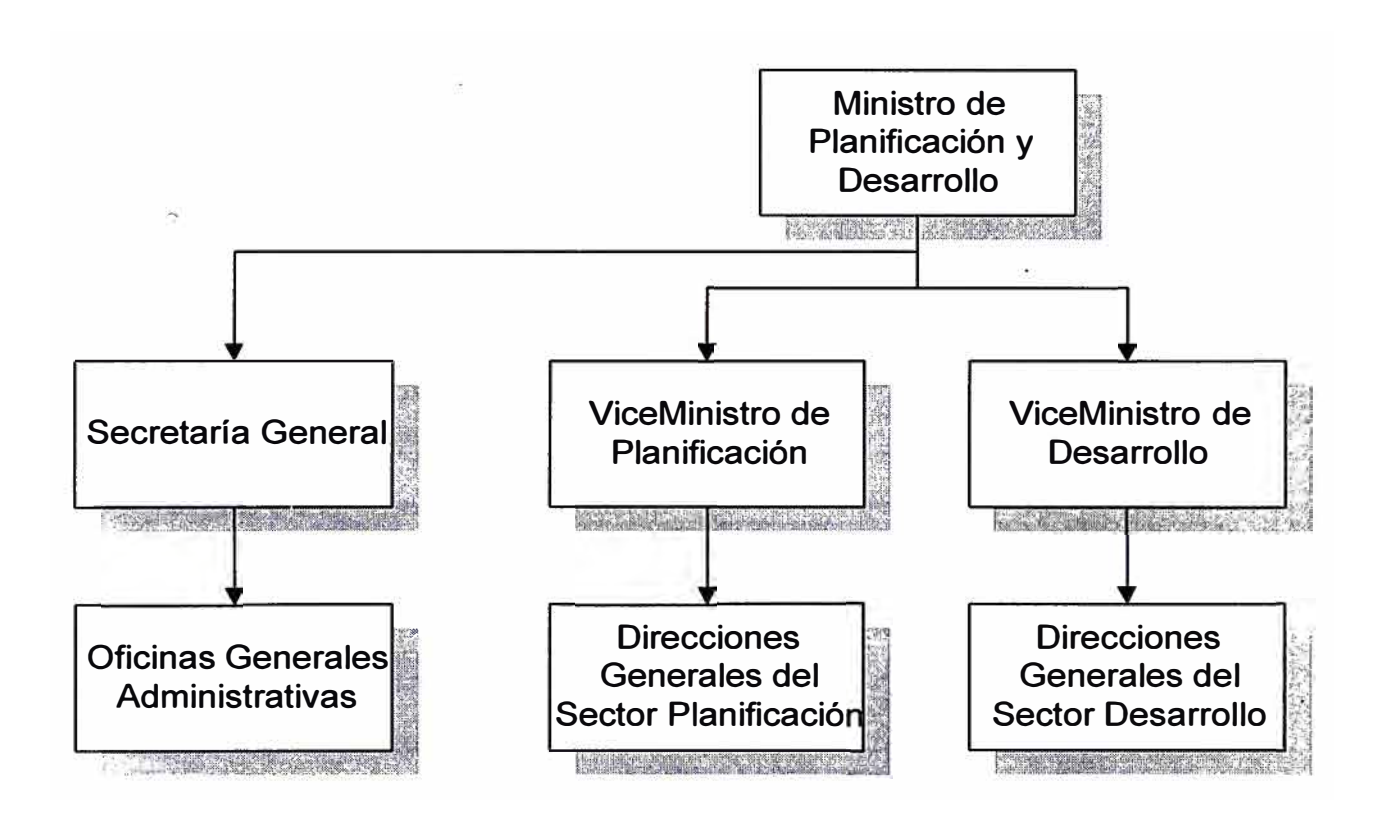

### **3.3 Características**

Cada Dirección General tiene una Oficina Técnico Normativa (OTN) que se encarga de visar todos los documentos legales referidos a su sector. La Oficina General de Asesoría Jurídica (OGAJ) es el área Legal del Ministro, de los Viceministros **y** de la Secretaría General **y** por lo tanto tiene que visar todos los documentos emitidos por ellos. La Oficina General de Asesoría Jurídica no visa Resoluciones Directorales, ni Resoluciones de la Oficina General de Abastecimientos, ni Resoluciones de la Oficina de Personal .

En el Ministerio de Planificación y Desarrollo se trabajan con los siguientes tipos de documentos legales:

- Decreto Supremo
- Decreto de Urgencia
- Resolución Suprema
- Reselución Ministerial
- Resolución Viceministerial
- Resolución Secretaria!
- Resolución Jefatura!
- Resolución Directora!
- Contratos y Convenios

El proceso de elaboración de documentos legales pasa principalmente por las siguientes actividades que ocurren en cada Oficina Técnico Normativa o en la Oficina General de Asesoría Jurídica:

- **1.** Elaboración
- **2.** Revisión
- **3.** Opinión
- **4.** Visación

La elaboración de un documento legal puede generarse como producto de un proceso administrativo. El usuario que requiere la elaboración del documento legal, tiene la posibilidad de elaborarlo el mismo para luego enviarlo a la Oficina Técnico Normativa o a la Oficina General de Asesoría Jurídica para su revisión o indicarles a ellos que elaboren el documento.

**La revisión del texto del documento lo realiza la OTN o la OGAJ, haciendo las anotaciones necesarias sobre el proyecto y devolviendo el documento al usuario para que realice las correcciones correspondientes.** 

**En algunos casos se le encomienda a la OTN o la OGAJ, pronuncie una opinión sobre algún documento legal que tiene relación con el sub-sector que corresponde dicha área. Para esta actividad, se elabora un informe que contiene el resultado de la revisión del documento legal respectivo.** 

**La visaeión de un documento legal por parte de la OTN o de la OGAJ, da la conformidad sobre el contenido del documento.** 

**Una vez que el documento legal tiene los sellos de las visaciones de los responsables, el documento es enviado a la Secretaría General para la asignación de la numeración correspondiente para que pase al despacho del Ministro para su firma.** 

**Algunos documentos legales son publicados en el Diario Oficial "El Peruano".** 

## **3.4 Problemas Encontrados**

## **Diferencias de forma del contenido de los documentos legales utilizados para una misma situación. No existe estandarización**

**Muchos documentos legales son elaborados sin tomar en cuenta documentos legales anteriores utilizados para atender una situación similar. Esto origina un mayor tiempo para la elaboración del documento y no se aprovecha la experiencia de los resultados de la aplicación de los documentos anteriores.** 

### **Carga de Trabajo en los profesionales técnicos y abogados.**

**Al no existir estandarización de los documentos legales, sólo los profesionales son los únicos capaces de elaborar y revisar documentos legales. Esto origina una mayor carga de trabajo en dicho personal** 

### **Trámite de Visación y Aprobación de Documentos es muy lento**

**Debido a la no estandarización de los documentos legales y debido a los diferentes criterios de los profesionales técnicos y de los abogados, se origina mayor tiempo para la revisión de los documentos, ya que se tiene que revisar íntegramente el documento, y en algunos casos las correcciones realizadas sólo son de forma. Esta situación se traduce en utilización de un mayor esfuerzo y tiempo no productivo.** 

### **Proceso manual**

**Las correcciones realizadas por el área legal de las Direcciones Generales o por la Oficina General de Asesoría Jurídica son hechas manualmente sobre el papel, devueltas al usuario para que sea él, quien lo corrija con su procesador de textos para una nueva revisión.** 

### **Inexistencia de un Control del Trámite del Documento Legal**

**Como el proceso es manual, es difícil conocer cual es el estado de la situación de un documento legal, ya que para lograr esto, se deberá preguntar a las diferentes personas que están elaborando o aprobando el documento hasta llegar con el responsable de la última acción sobre dicho documento.** 

## **Utilización de diferentes procesadores de texto para la elaboración de los documentos legales**

No existe una estandarización para la utilización de un software de procesador de textos en el Ministerio. Se utiliza el WordPerfect 6.0, WordPerfect 5.1, MS Word. Esta situación en algunos casos no permite la reutilización de un documento elaborado en un procesador de textos diferente al utilizado en la computadora del usuario .que elaboró el documento.

## **Información no Centralizada**

Los documentos elaborados en las distintas Direcciones Generales no se archivan en un lugar centralizado y disponible para la otras Direcciones,. Esta información podría servir como referencia para situaciones similares en las demás Direcciones.

## **Ausencia de Estadísticas**

No existen estadísticas referidas al manejo de documentos legales. Esta situación no permite tener criterios más amplios para la toma de decisiones para la mejora de los procesos del Ministerio referidos a la elaboración y aprobación de documentos legales

## **· 4. DESARROLLO DEL SISTEMA**

## **4.1 Objetivos del Sistema**

**Los objetivos del sistema a desarrollar son los siguientes** 

- **• Aumentar la productividad y calidad en la elaboración, actualización y revisión de los documentos legales. Esto se logrará ya que al utilizar un modelo de referencia, se reduce el esfuerzo en la elaboración y revisión de los documentos legales**
- **• Mejoramiento continuo de los modelos definidos por el Ministerio. Esto se logrará analizando permanentemente los resultados de la utilización de los modelos, corrigiendo el texto que haya originado ciertos problemas o incluyendo el texto requerido por alguna modificación del entorno legal.**
- **• Reducir la carga de trabajo que actualmente tienen los abogados del Ministerio al revisar el texto completo de cada uno de los documentos legales que son emitidos.**

**Con el nuevo sistema para aquellos documentos que se hayan elaborado utilizando un modelo determinado, los abogados sólo revisarán el texto variable del documento, ya que el texto fijo ya fue revisado una sola vez en la definición del modelo.**

**• Ampliar la utilización de la herramienta para nuevos usuarios con un nivel técnico y criterio adecuado para la elaboración de documentos legales.**

**Esto se logrará utilizando modelos predeterminados, y cada usuario solo requerirá identificar que modelo requiere e indicar los valores del texto variable del modelo. De esta manera, los documentos mas simples podrán encargarse a otras personas y los documentos más**

**importantes podrán tener mayor atención por parte del personal profesional técnico y por los abogados.del Ministerio.** 

## **4.2 Estrategia de Desarrollo**

**Para lograr los objetivos del sistema con calidad y cumpliendo los plazos establecidos, se plantearon las siguientes medidas estratégicas:** 

## **• Utilización de herramientas de análisis y diseño de alta productividad**

**Se trabajó con el Upper Case BACHMAN para realizar el modelamiento de la información. El BACHMAN es una herramienta CASE (Computer Aided Software Engineering) que ofrece un conjunto de productos especialmente diseñados para la automatización del Análisis, Diseño y Programación de Sistemas. Con esta herramienta se generó el Diagrama Entidad-Relación del sistema, se definieron sus atributos o campos de las tablas, y finalmente se generó la definición de las tablas en el Manejador de Base de Datos Oracle.** 

## **• Definición y utilización de estándares de desarrollo**

**Antes de la Elaboración del Prototipo y de la Programación, se definió la nomenclatura de todos los componentes del sistema, como son: librerías, estructuras de datos, pantallas, controles, etc. También se definieron un conjunto de programas tipo, que fueron tomados como referencia para crear otros programas. Esto permitió reducir el esfuerzo y el tiempo para la elaboración de los programas de la aplicación.** 

**• Asignar a una persona a tiempo completo a la investigación de las facilidades técnicas de las funciones de los paquetes que se utilizaron en el proyecto.**

Se trabajó con la última versión del generador de aplicaciones Power Builder, versión que permite interactuar con otros productos, como el MS Word. Para llegar a un conocimiento adecuado para la utilización de las nuevas facilidades de la nueva versión de dicho paquete, se encomendó la investigación exclusiva a un integrante del equipo de trabajo.

**• Realizar una promoción del sistema desarrollado a todo el personal del Ministerio antes de la capacitación.**

En el transcurso del proyecto se definió que existirían aproximadamente 80 usuarios del sistema. Esta situación, afectó los planes de capacitación ya que no se esperó dicha cantidad. Para resolver dicha situación, se elaboró en primer lugar un "tríptico" que es una hoja doblada en tres, donde se colocó información básica del sistema con la finalidad de promover sus capacidades. Luego se elaboraron unas guías de autocapacitación con las funciones principales del sistema lo que permitió reducir el esfuerzo en la capacitación.

**• Utilización de un ambiente de desarrollo que permita al equipo de trab�jo avanzar el desarrollo en las instalaciones de CosapiTec y en algunos casos en sus hogares**

El sistema funciona en un ambiente con el sistema operativo **UNIX,**  Manejador de Base de Datos Oracle y el generador de aplicaciones es el Power Builder. Aprovechando de las características de trabajar con una Arquitectura Abierta, en la etapa de desarrollo se definió un ambiente con sistema operativo DOS, Manejador de Base de Datos Watcom y generador de aplicaciones Power Builder, permitiendo

**trabajar en las instalaciones de CosapiTec y en algunos momentos del proyecto, el equipo de trabajo pudo adelantar sus labores en sus hogares.** 

## **4.3 Metodología de Desarrollo**

#### **4.3.1 Programa de Trabajo**

**Para el logro de los objetivos planteados se han definido las siguientes etapas de Desarrollo:** 

#### **Análisis y Optimización de Procesos**

**En esta etapa se revisó la situación actual de la administración de los documentos legales del Ministerio de Planificación y Desarrollo, analizando los diferentes procesos involucrados. En esta etapa se revisó el resultado del trabajo de la persona contratada por el Ministerio para la definición de los diferentes tipos de documentos y los formatos correspondientes.** 

**El producto final de esta etapa fue el modelo del sistema que contempló el Modelo de Datos (Diagrama Entidad-Relación), los modelos de procesos (Diagrama de Definición de Procesos) y la relación de las funciones del negocio.** 

#### **Diseño**

**En esta etapa se realizó el Diseño Físico de la Base de Datos, donde se procedió a representar el modelo de datos del sistema en el manejador de Base de Datos Oracle.** 

**También en esta etapa se realizó el Desarrollo del Prototipo del sistema, utilizando el generador de aplicaciones PowerBuilder, donde se procedió a configurar la secuencia de los menús, pantallas y reportes del sistema. En esta etapa existió mucha interacción con el usuario, por cuanto fue el que finalmente aprobó el prototipo.** 

**El producto final de esta etapa fue el Prototipo del Sistema y el Documento de Diseño.** 

## **Desarrollo**

**Luego de la interacción con los usuarios para la revisión del prototipo, y una vez aprobado este, se procedió a programar en detalle cada una de las funciones del sistema. En esta etapa se incluyeron las pruebas unitarias e integrales del sistema.** 

**El producto de esta etapa fue el software desarrollado, la base mínima de datos para la operación del sistema, los manuales del usuario y del sistema.** 

### **Instalación y Puesta en Marcha**

**En esta etapa se realizó la entrega del software, la capacitación y la puesta en marcha del sistema.** 

**El producto final de esta etapa fueron los procedimientos de instalación y la capacitación al personal usuario del sistema y al personal encargado de la administración y mantenimiento del sistema.** 

## **4.3.2 Cronograma de Actividades**

**El plazo de desarrollo del sistema fue de 4 meses calendario. En el siguiente cuadro se presenta el cronograma de actividades del proyecto:** 

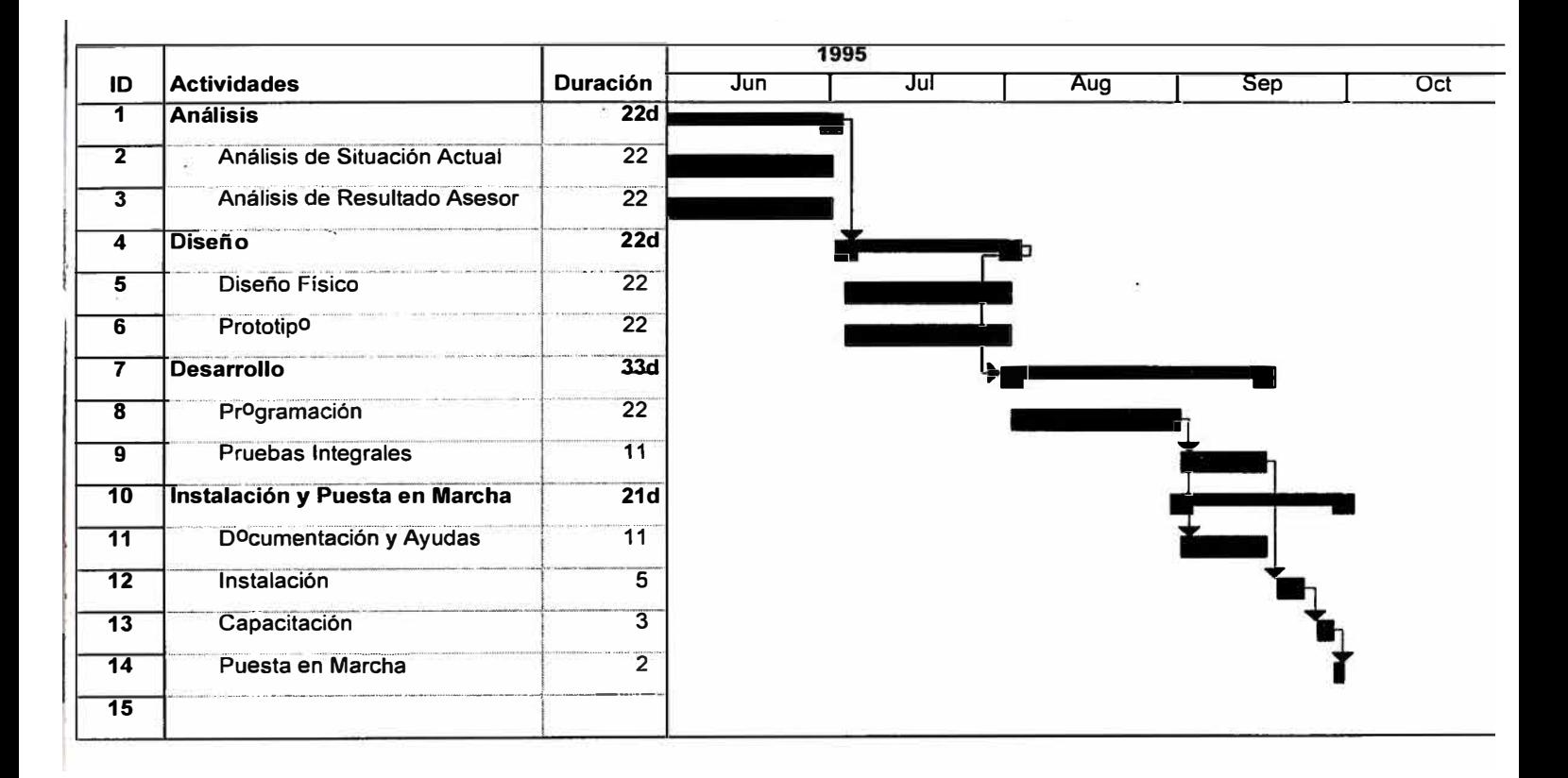

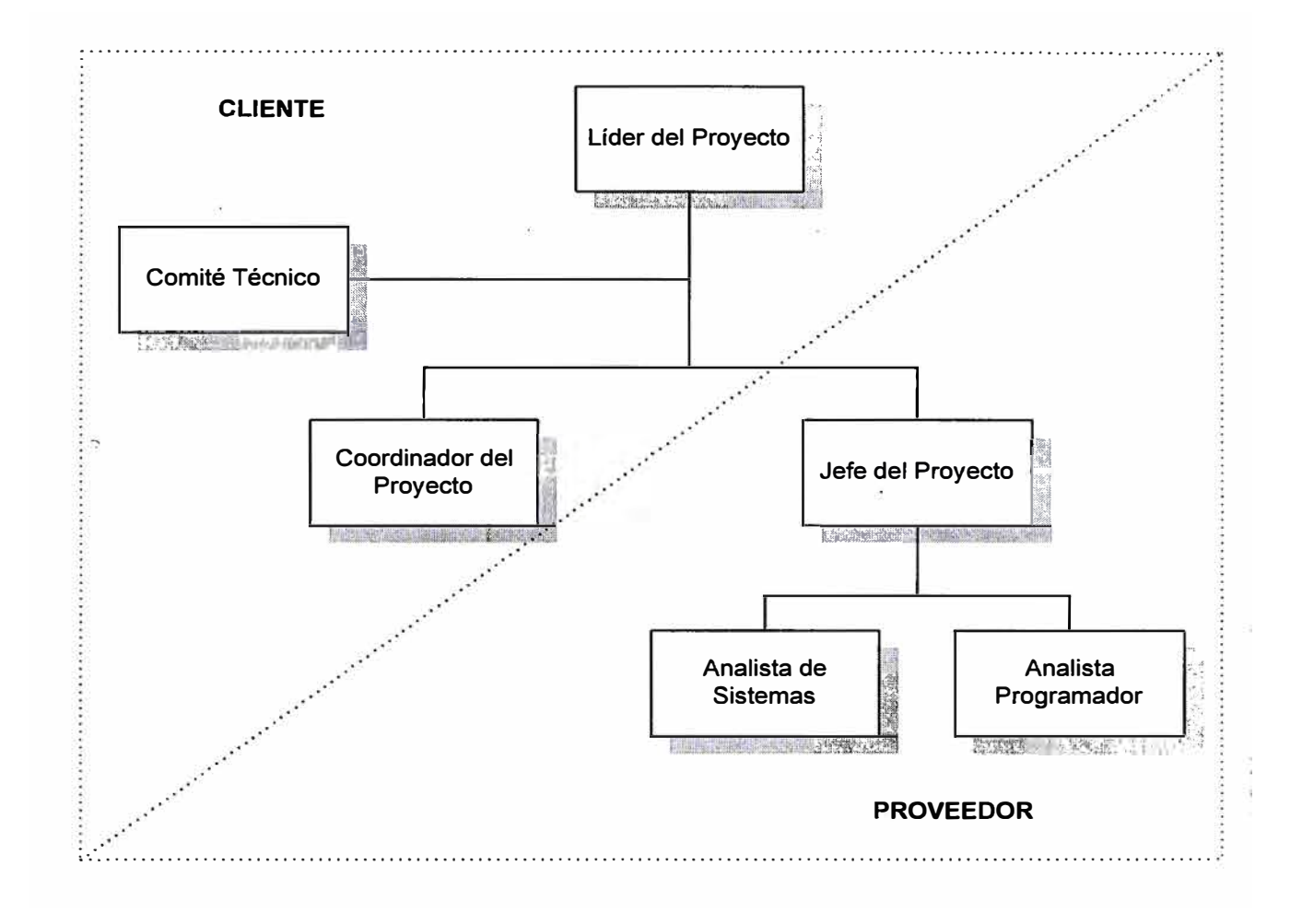

## **4.3.3 Organización del Equipo de Trabajo**

## **4.3.3.1 Roles a cargo de Personal del Cliente**

## **4.3.3.1.1 Líder del Proyecto.**

El Ministerio de Planificación y Desarrollo designó un funcionario de alto nivel que asumió el liderazgo del proyecto.

## **4.3.3.1.2 Coordinador del Proyecto.**

El Ministerio de Planificación y Desarrollo designó un funcionario del nivel adecuado para coordinar al interior de la institución las actividades que

**realizó el Equipo de Trabajo. Este funcionario fue el responsable de asegurar la disponibilidad de recursos, información y personas necesarias para llevar adelante el proyecto.** 

## **4.3.3.1.3 Comité Técnico**

**Estuvo conformado por el Jefe del Proyecto de Automatización de Actividades y por el Jefe de Coordinación de Procesos del Ministerio. Aportaron su experiencia de la especialidad de sus áreas y definieron políticas para el buen desarrollo del proyecto.** 

### **4.3.3.2 Roles a cargo del Personal del Proveedor**

### **4.3.3.2.1 Jefe del Proyecto.**

**COSAPI TEC designó un Jefe de Proyecto de experiencia quien se encargó de la definición detallada del plan de trabajo, de su planeamiento, ejecución, evaluación y control.** 

**Participó en el desarrollo del sistema desde la definición hasta su implantación.** 

**El Jefe del Proyecto mantuvo continuamente informado al Líder del Proyecto sobre los avances, logros y dificultades del Proyecto.** 

**El Jefe de Proyecto reportó al Gerente de Consultoría y Proyectos Informáticos de COSAPI**  TEC sobre los avances, logros y dificultades del Proyecto.

## **4.3.3.2.2 Analista de Sistemas**

Participó en el desarrollo del sistema, desde la definición hasta el diseño del sistema. Aportó las experiencias obtenidas en la realización de estudios similares, que permitieron agilizar el trabajo y por otro lado su conocimiento de las estructuras típicas de Sistemas de Información.

### **4.3.3.2.3 Analista Programador**

Participó en el desarrollo del sistema, desde el diseño del sistema hasta su implantación. Aportó su conocimiento para la solución de los problemas técnicos del proyecto.

### **4.3.4 Sistema de Control**

Para la supervisión del avance del proyecto se utilizaron los siguientes documentos básicos:

## **4.3.4.1 Informe Semanal**

En este documento se resume el trabajo realizado durante la semana y plantea las actividades de la semana siguiente. A continuación se describe su estructura básica:

- 1. Actividades realizadas en la semana.
- 2. Actividades Planeadas para la siguiente semana.
- **3. Demoras y Problemas.**
- **4. Observaciones y Recomendaciones**

**Este documento oficial permite tener un conocimiento muy detallado del avance del proyecto.** 

## **4.3.4.2 Plan de Actividades**

**Este documento contiene el Diagrama Gantt de las actividades del Proyecto. Sirve para identificar el porcentaje de avance de cada una de las actividades y también para identificar la ruta crítica que tiene el proyecto y así poner mayor atención para el control de dichas actividades.** 

## **4.3.4.3 Memorándum de Riesgo**

**Este documento ha sido definido explícitamente para registrar e informar un problema que está afectando o puede afectar muy negativamente el desarrollo del proyecto. Su estructura básica es la siguiente:** 

- **1. Definición del Problema**
- **2. Efecto en el Proyecto**
- **3. Alternativas de Solución**
- **4. Observaciones y Recomendaciones**

**Estos documentos son preparados por el Jefe del Proyecto y presentados al Coordinador del Proyecto para su conocimiento y acción cuando sea necesario.** 

## **4.4 Herramientas Utilizadas**

## **4.4.1 Herramientas de Diseño**

## **4.4.1.1 Upper Case BACHMAN**

**Bachman** es una herramienta CASE (Computer Aided Software Engineering) que ofrece un conjunto de productos especialmente diseñado para la **automatización del Análisis, Diseño y Programación de Sistemas y**  principalmente para el modelamiento · Institucional permitiendo realizar Reingeniería de Organizaciones.

Bachman es desarrollado por Bachman lnformation Systems y, CosapiTec es el representante de este producto en el país.

Está compuesto por los siguientes Módulos:

- Bachman Hyper Analyst
- Bachman Analyst
- Bachman Designer
- Bachman Data Design Kit (Sybase, Oracle, lnformix, etc)
- Bachman Generator for PowerBuilder
- Otros

## **4.4.2 Herramientas de Software de Oficina**

### **4.4.2.1 Planeamiento y Control del Proyecto**

### **Microsoft Project**

Para el planeamiento y control de las actividades del proyecto así como para la preparación de los reportes y

**diagramas a incluir en los Informes de Control se utilizó Microsoft Project, herramienta de software especializada en estas actividades y completamente integrada a las herramientas de preparación de documentación.** 

## **4.4.2.2 Preparación de Documentación**

**Para la preparación de la documentación del proyecto, escrita y gráfica, se utilizarán las siguientes herramientas de software:** 

- **• Microsoft Windows**
- **• Microsoft Word**
- **• Microsoft Excel**
- **• Microsoft Power Point**
- **• Visio**

**Estas herramientas de software proporcionan un ambiente completamente integrado de preparación de documentación, escrita y gráfica.** 

## **5. DESCRIPCIÓN DEL SISTEMA**

## **5.1 Arquitectura Técnica**

El Sistema de Modelos de Documentos Legales presenta las siguientes **características técnicas:** 

- **• El sistema ha sido desarrollado para que sea operado en red basado en la arquitectura Cliente-Servidor**
- **• El Sistema Operativo bajo el cual funciona el Aplicativo es el UNIX**
- **• Utiliza el Manejador de Base de Datos ORACLE 7.1**
- **• El sistema ha sido desarrollado con el Generador de Aplicaciones POWEBUILDER 4.0**
- **• El ambiente de ejecución es el Windows 3. 1 o superior**

## **5.2 Procesos del Sistema**

**A continuación se detalla los procesos de Elaboración y Aprobación de los Modelos y de los Documentos Legales del Ministerio utilizando el Sistema de Información:** 

## **5.2.1 Elaborar y Aprobar Modelos de Documentos Legales**

## **5.2.1.1 Objetivos del Proceso**

**Crear y Actualizar los Modelos de los Documentos Legales del Ministerio de Planificación y Desarrollo.** 

**Podrán crearse nuevos Modelos o crearse nuevas versiones y nuevas variantes sobre los Modelos existentes** 

**Para la creación y/o actualización de los Modelos, deben interactuar una o más áreas para que emitan acciones sobre dichos Modelos, hasta que finalmente sean aprobados o concluidos por aquellos usuarios que tengan el nivel de aprobación o conclusión de modelos, que para el caso de resoluciones directorales, serán las Direcciones Generales, y para los demás tipos de resoluciones y contratos, se·rá la Oficina General de Asesoría Jurídica.** 

**El Modelo creado y/o actualizado es enviado a los diferentes responsables o involucrados para la opinión y revisión del contenido del mismo, para que tomen una acción determinada sobre el Modelo.** 

**Las acciones que podrán emitirse sobre los Modelos serán las siguientes** 

- **• Derivar, el Modelo una vez recibido, se deriva a un responsable específico de la misma área organizacional para que realice la acción encomendada a dicha área.**
- **• Opinar, el responsable de la emisión de la acción sobre el Modelo, solo estará limitado a emitir una opinión o comentario acerca del mismo, más no podrá modificar su contenido.**
- **• Revisar, el responsable de la emisión de la acción sobre el Modelo, podrá modificar, si lo requiriese, el contenido del mismo.**
- **• Visar, el responsable de la emisión de la acción sobre el Modelo, podrá modificar, si lo requiriese, el contenido del mismo y finalmente podrá visarlo.**
- **• Aprobar o concluir, las Direcciones Generales y Direcciones Generales de las Oficinas, para el caso de resoluciones directorales, y la Oficina General de**

**Asesoría Jurídica para los demás casos, podrán aprobar el modelo y concluir el proceso** 

**• Anular, los responsables autorizados para aprobar o concluir modelos, podrán anularlo si lo creen conveniente, siempre y cuando, el modelo se encuentre dentro del proceso de aprobación.**

## **5.2.1.2 Diagrama Funcional**

**., En la siguientes páginas se muestra el Diagrama Funcional del proceso, así como la descripción de cada una de sus actividades.** 

**El proceso tiene pequeñas diferencias para aquellos modelos que se elaboran en las Direcciones Generales de los ViceMinistros y para las Oficinas Generales de la Secretaría General, por lo que a continuación se presenta el detalle de cada uno de ellos.** 

#### **PROCESO : ELABORAR Y ACTUALIZAR MODELOS DE DOCUMENTOS LEGALES**  (Para modelos que se generan en Direcciones Generales)

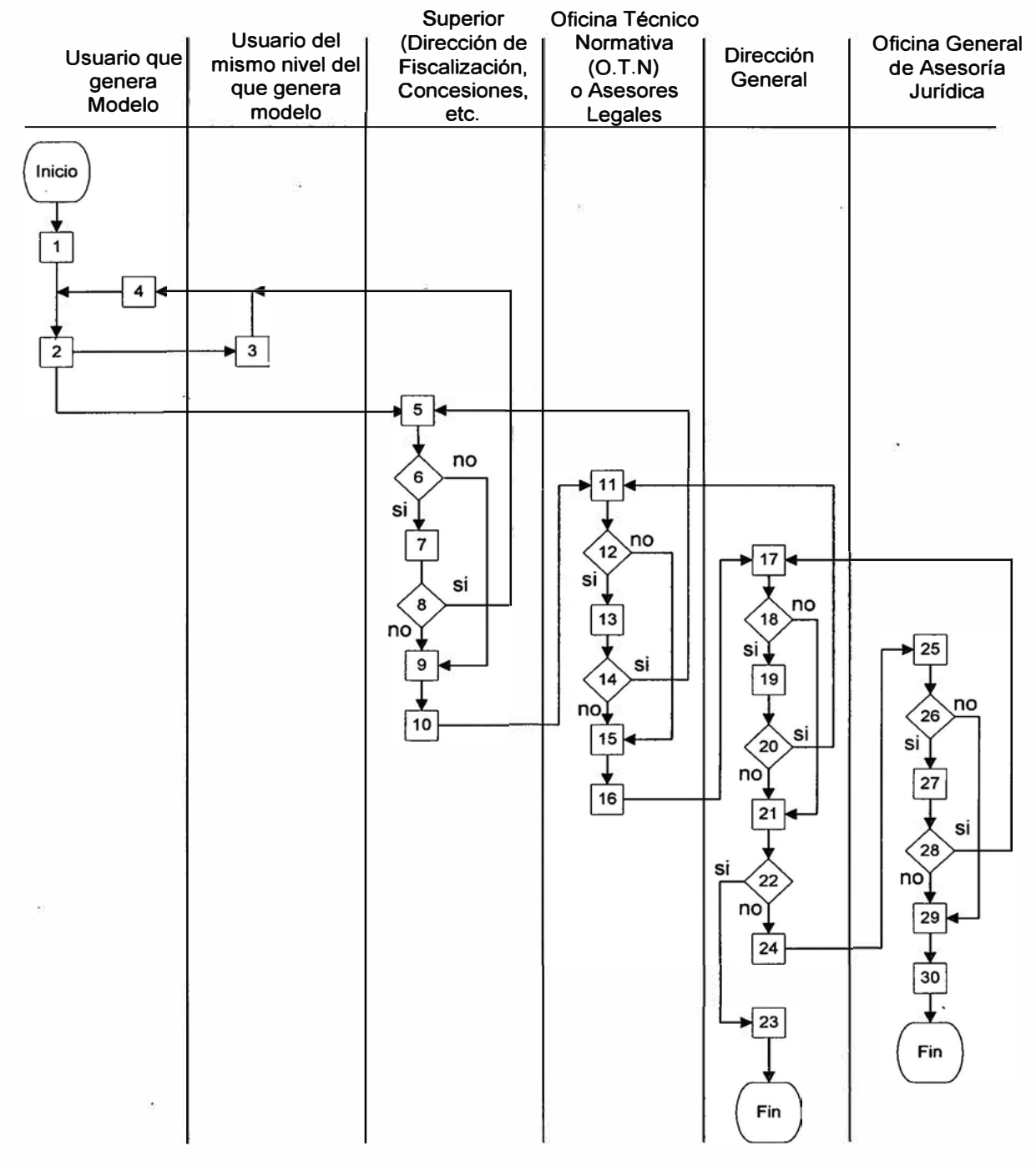

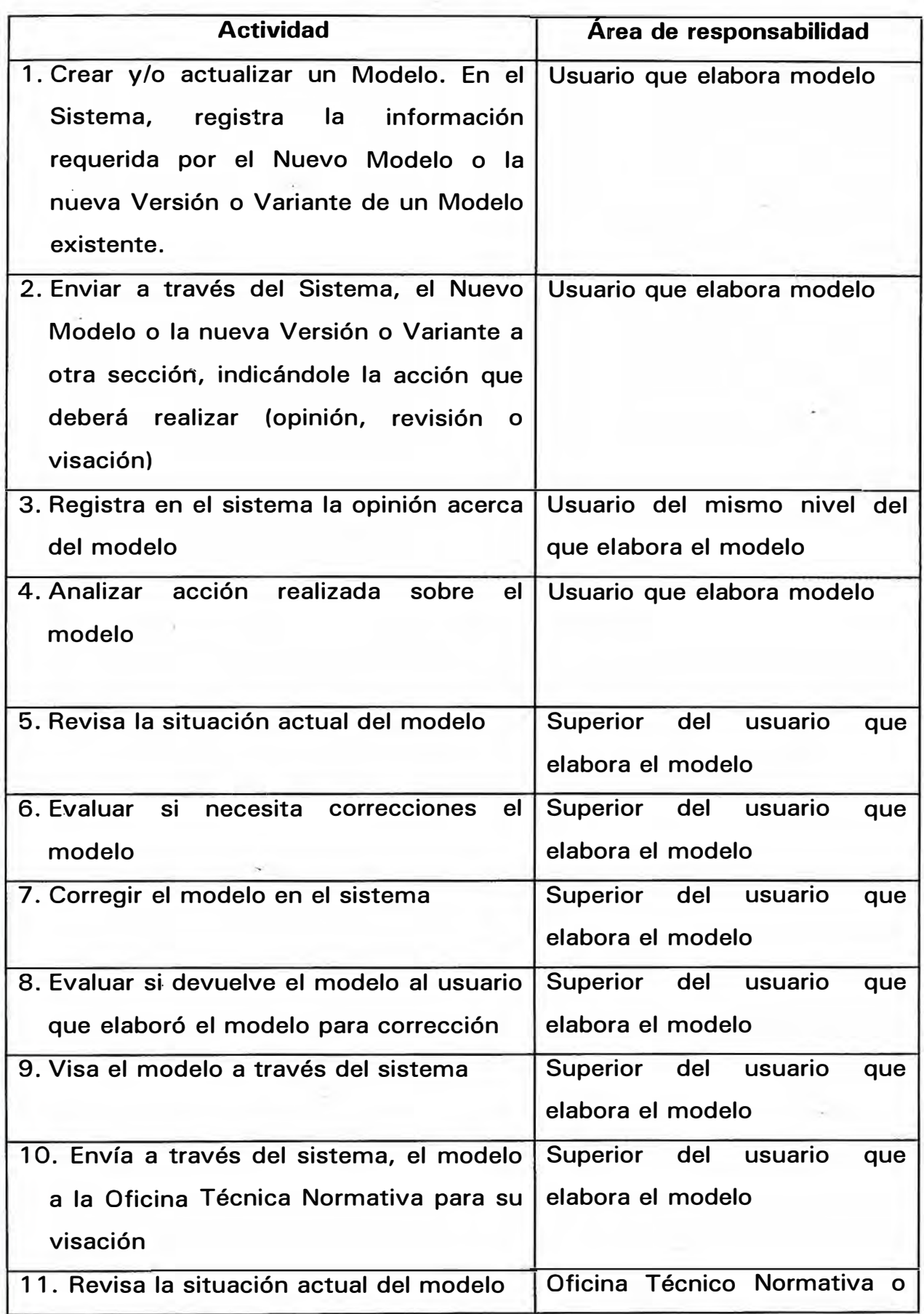

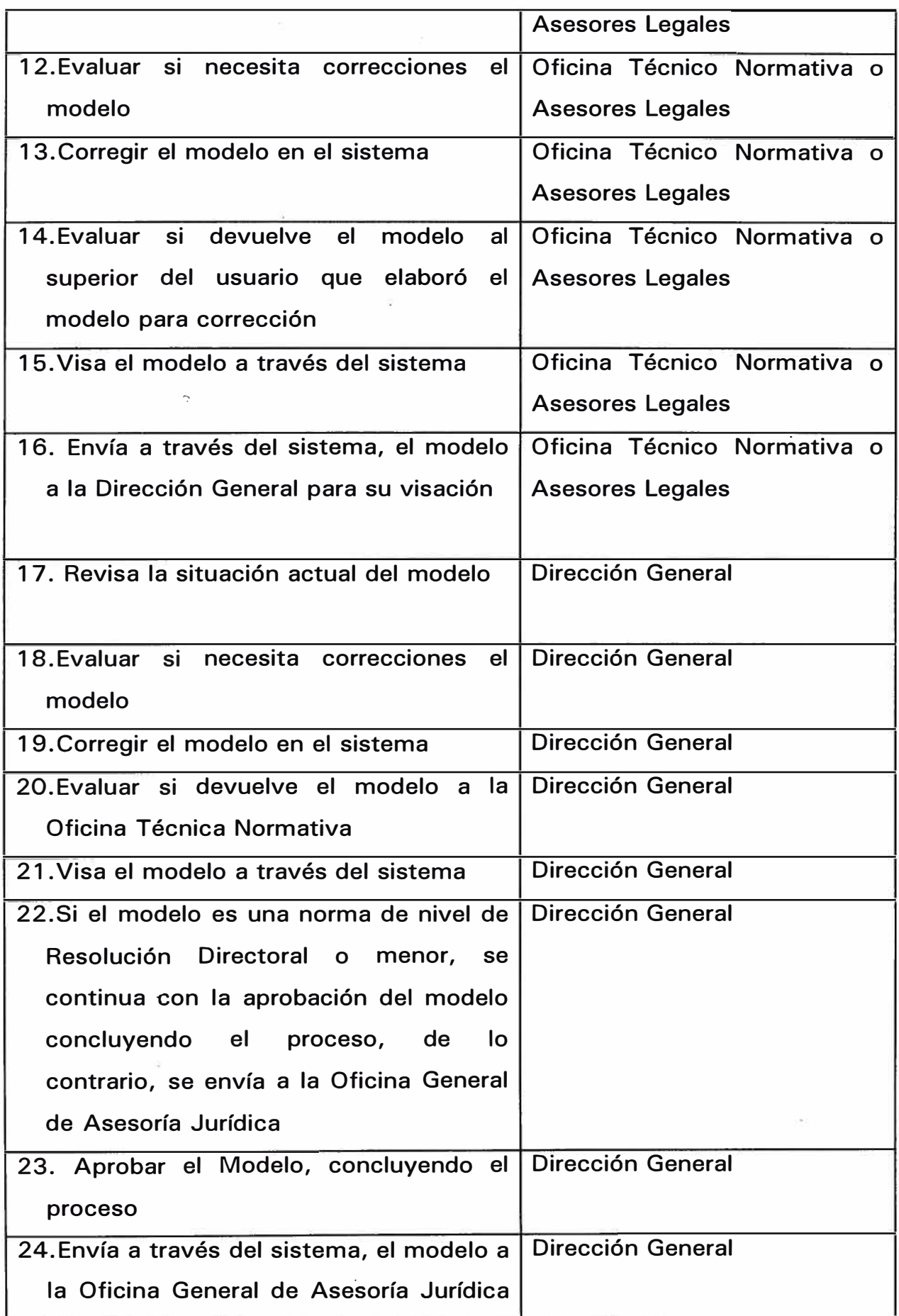

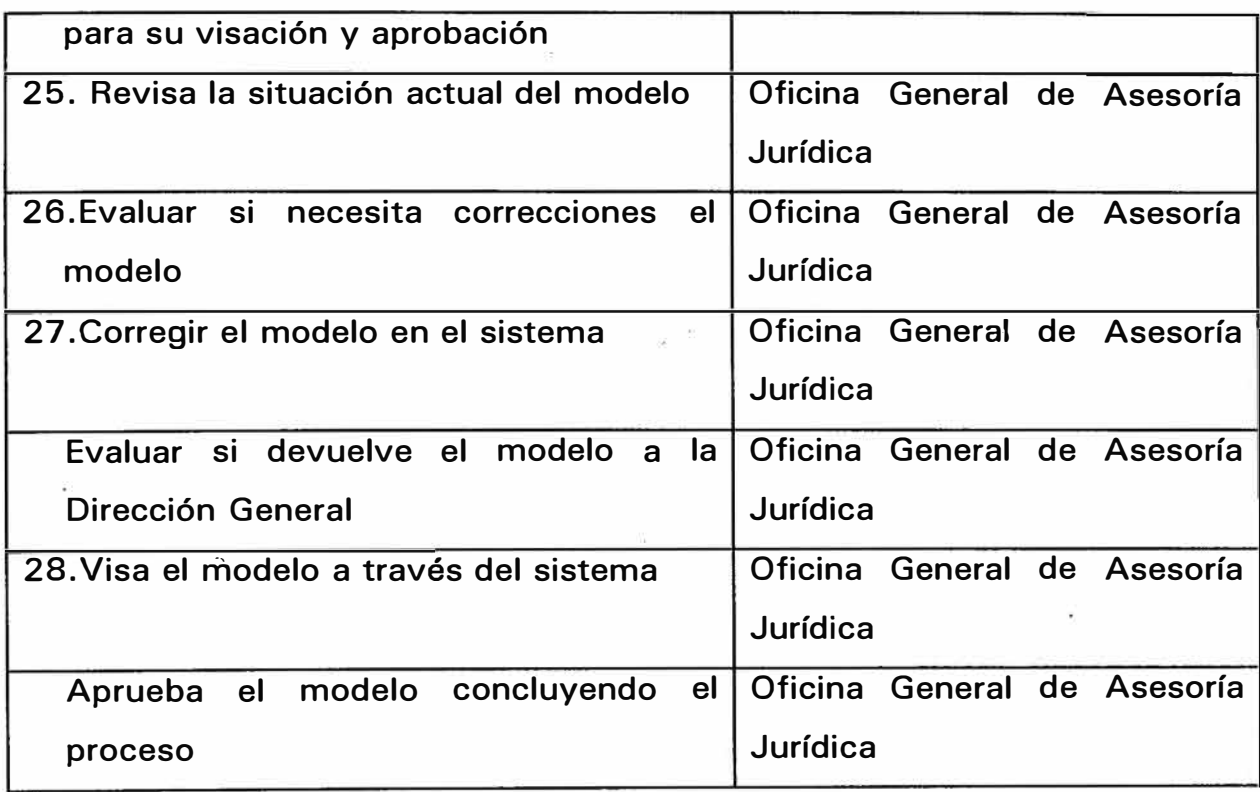

#### **PROCESO : ELABORAR Y ACTUALIZAR MODELOS DE DOCUMENTOS LEGALES (Para modelos que se generan en Oficinas)**

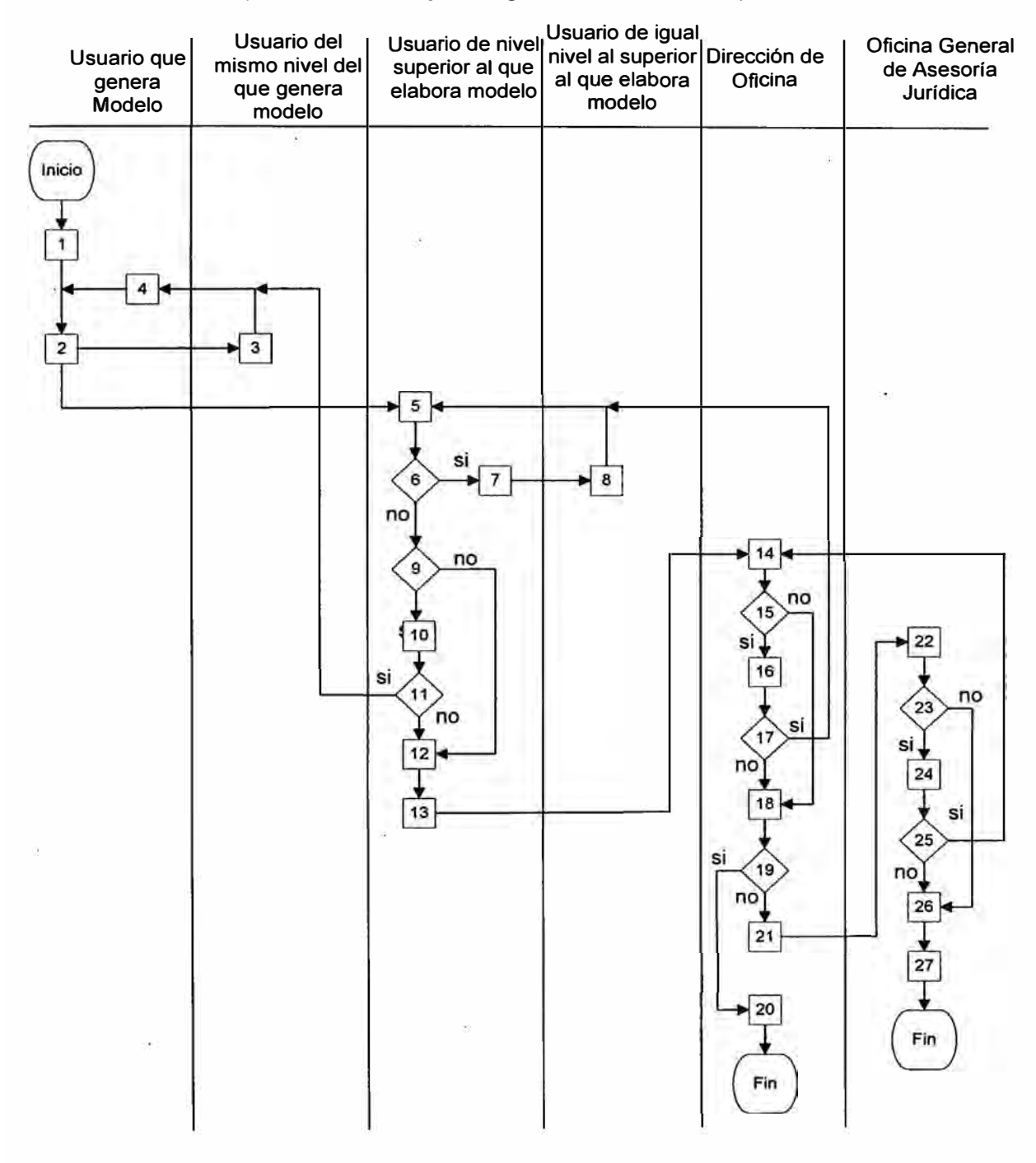

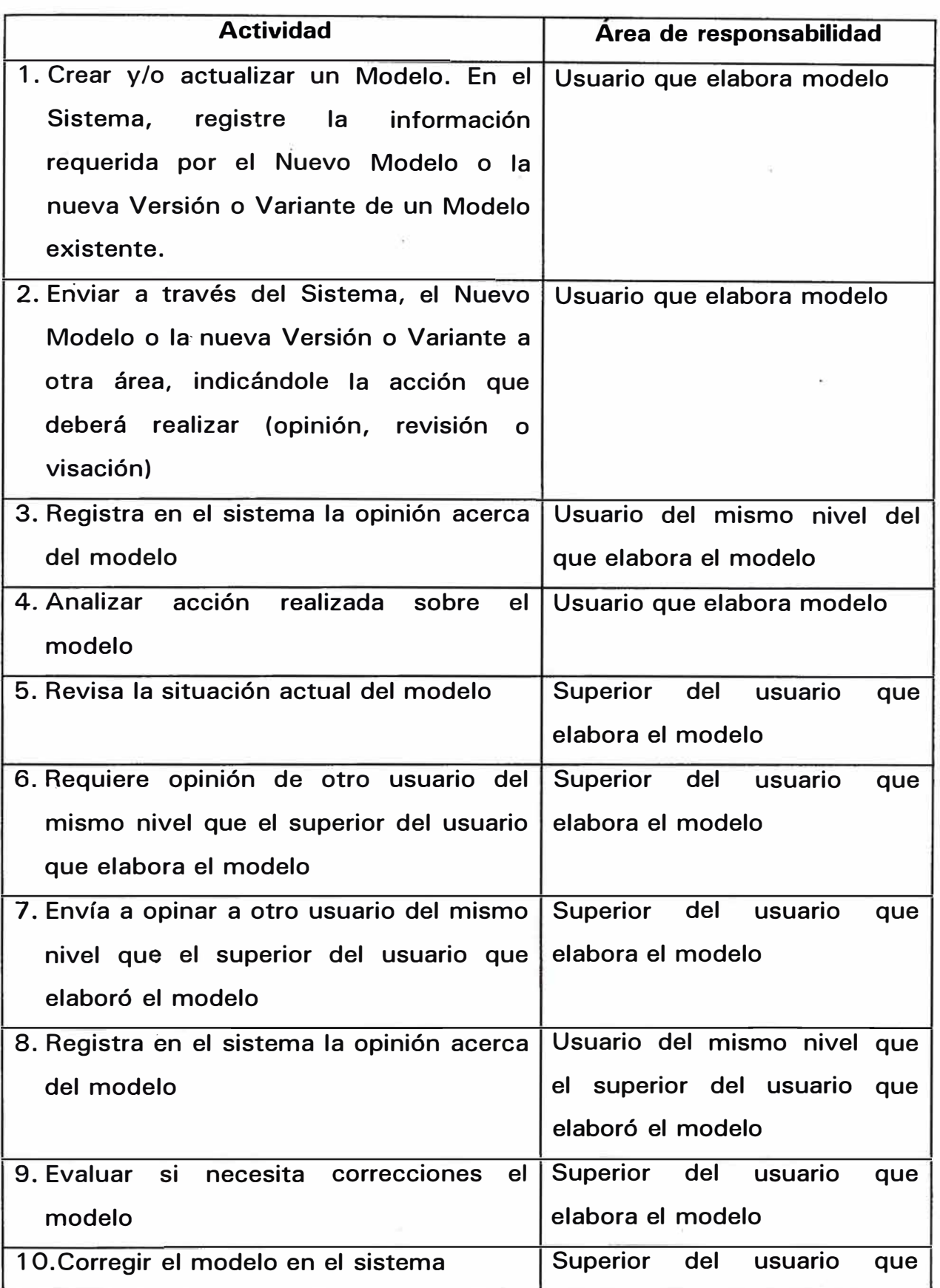

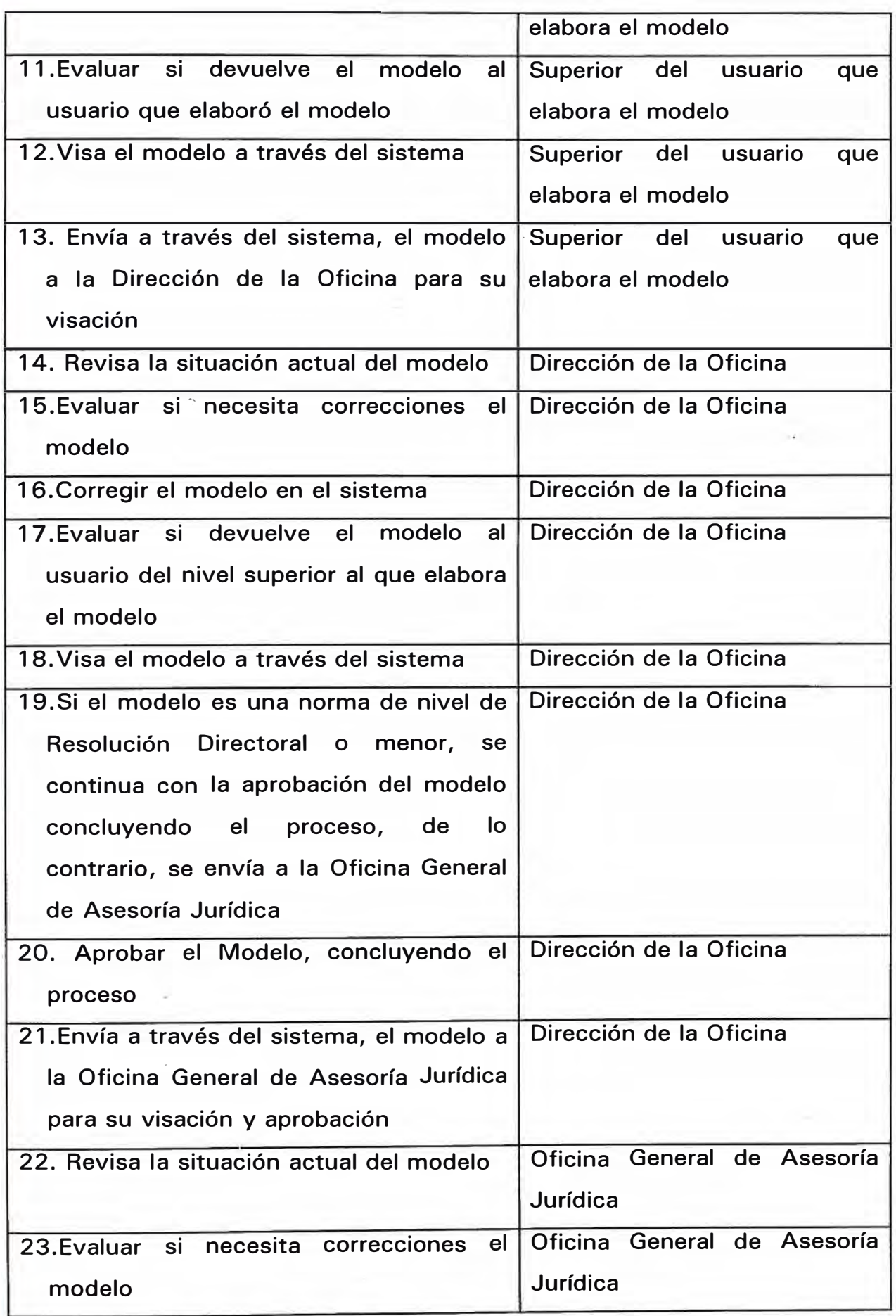
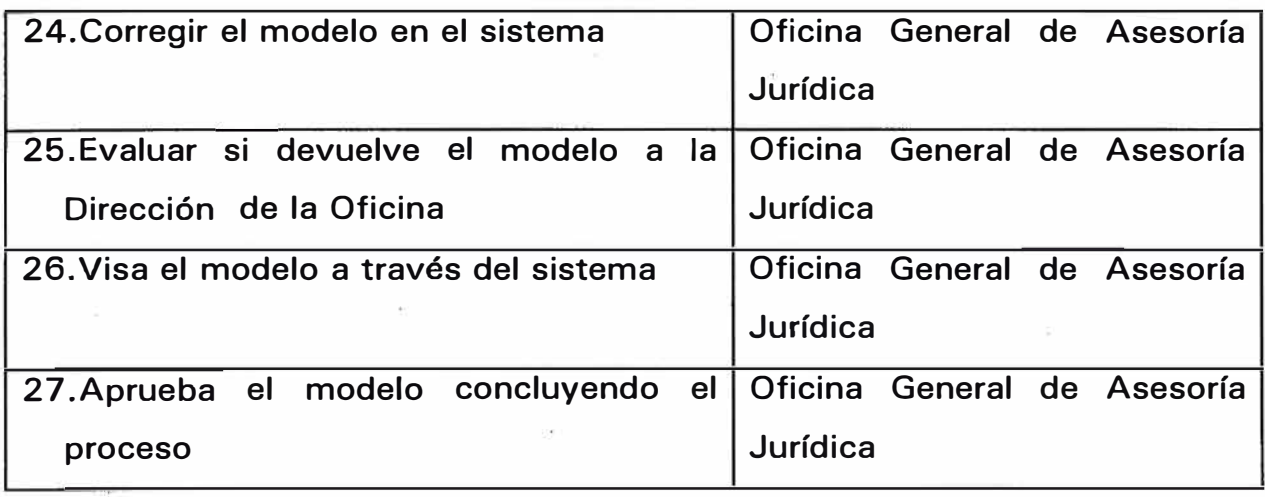

## **5.2.2 Elaborar y Aprobar Documentos Legales**

#### **5.2.2.1 Objetivos del Proceso**

**Crear y Actualizar los Documentos Legales del Ministerio de Planificación y Desarrollo.** 

**Podrán crearse nuevos Documentos basados en Modelos existentes o podrán crearse los Documentos en formato libre tomando como base un documento o modelo existente** 

**Para la creación y/o actualización de los Documentos, deben interactuar una o más secciones para que emitan acciones sobre dichos Documentos, hasta que la Dirección Generales y las Direcciones de las Oficinas (para el caso de Resoluciones Directorales) y la Oficina General de Asesoría Jurídica para los otros documentos, los aprueben <sup>o</sup> concluyan su trámite.**

**El Documento Legal creado y/o actualizado es enviado a los diferentes responsables o involucrados para una revisión o visación sobre el Documento.** 

**Las acciones que podrán emitirse sobre los Documentos Legales serán las siguientes** 

- **• Derivar, el Documento una vez recibido, se deriva a un responsable específico de la misma área organizacional para que realice la acción encomendada a dicha área.**
- **• Revisar, el responsable de la emisión de la acción sobre el Documento, podrá modificar, si lo requiriese, el contenido del mismo.**
- **• Visar, el responsable de la emisión de la acción sobre el Documento, podrá modificar, si lo requiriese, el contenido del mismo y finalmente podrá visarlo.**
- **• Aprobar o concluir, las Direcciones Generales y Direcciones de las Oficinas, para el caso de resoluciones directorales, y la Oficina. General de Asesoría Jurídica para los demás casos, podrán aprobar el documento y concluir el proceso**
- **• Anular, los responsables autorizados para aprobar o concluir documentos, podrán anularlo si lo creen conveniente, siempre y cuando, el documento se encuentre dentro del proceso de aprobación.**

# **5.2.2.2 Diagrama Funcional**

**En la siguientes páginas se muestra el Diagrama Funcional del proceso, así como la descripción de cada una de sus actividades.** 

**Se han separado en dos procesos (uno para los documentos que se elaboran en las Direcciones Generales y otro para los que se elaboran en las Oficinas Generales)** 

#### **PROCESO : ELABORAR Y ACTUALIZAR DOCUMENTOS LEGALES (Para modelos que se generan en Direcciones Generales)**

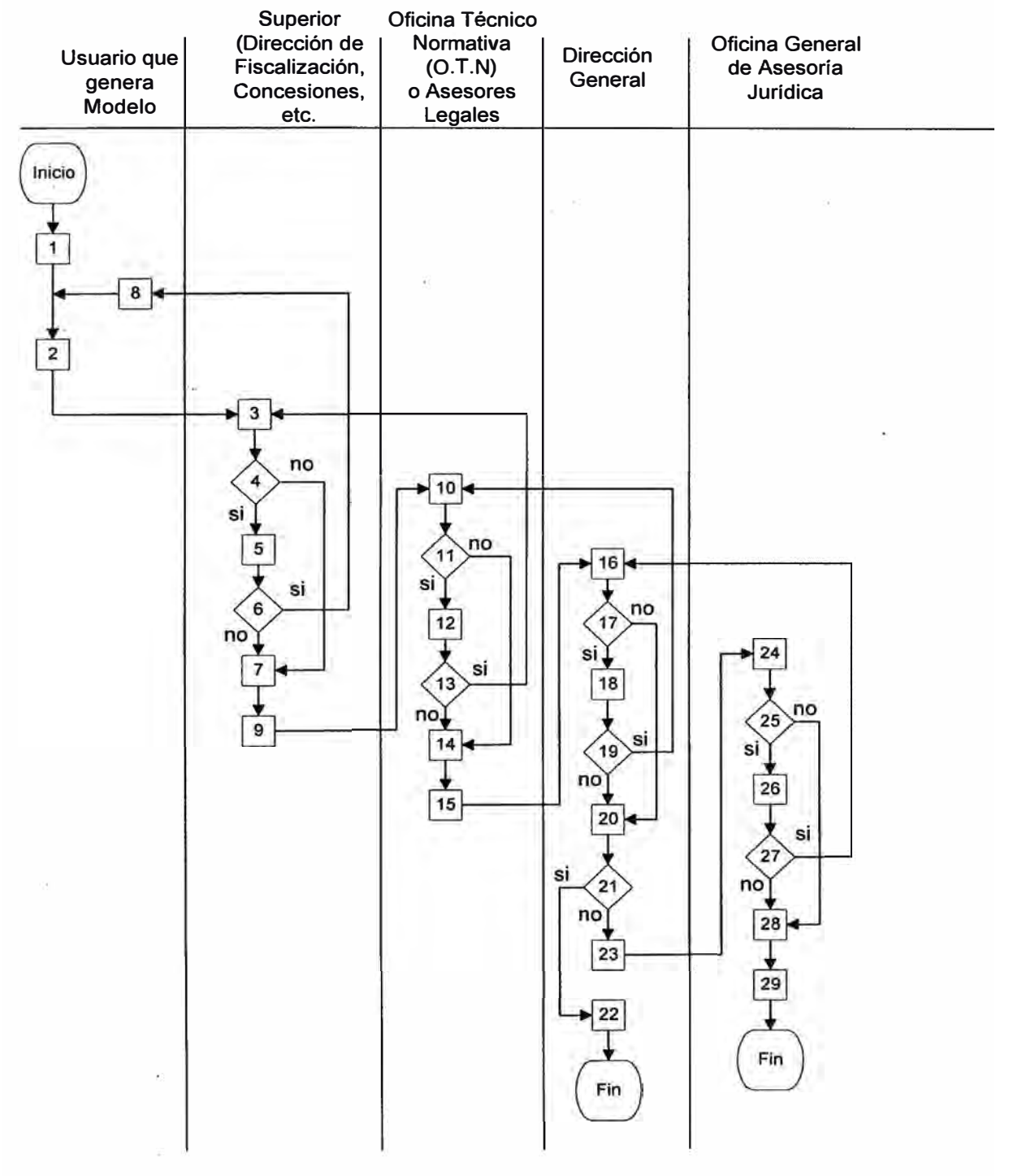

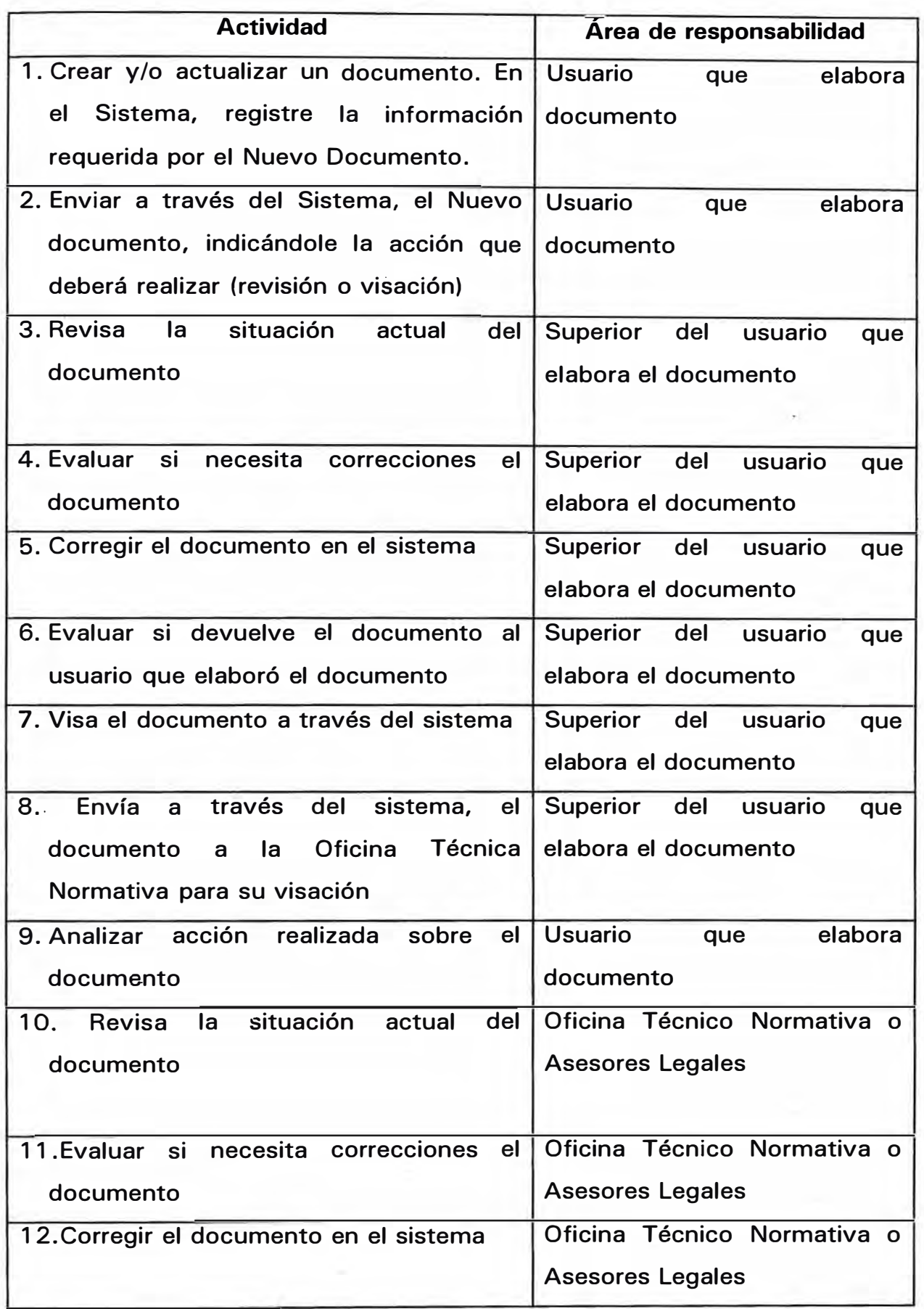

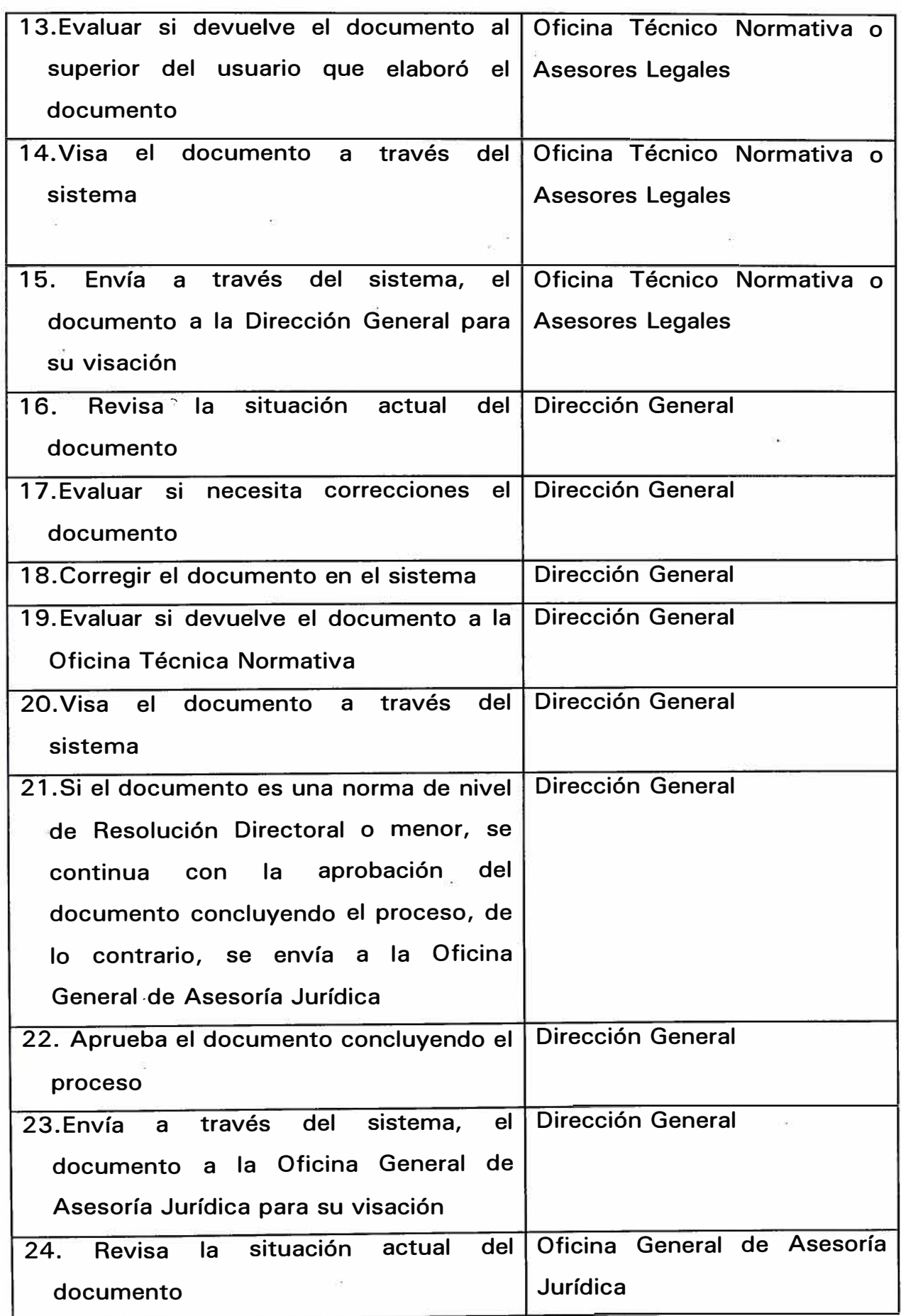

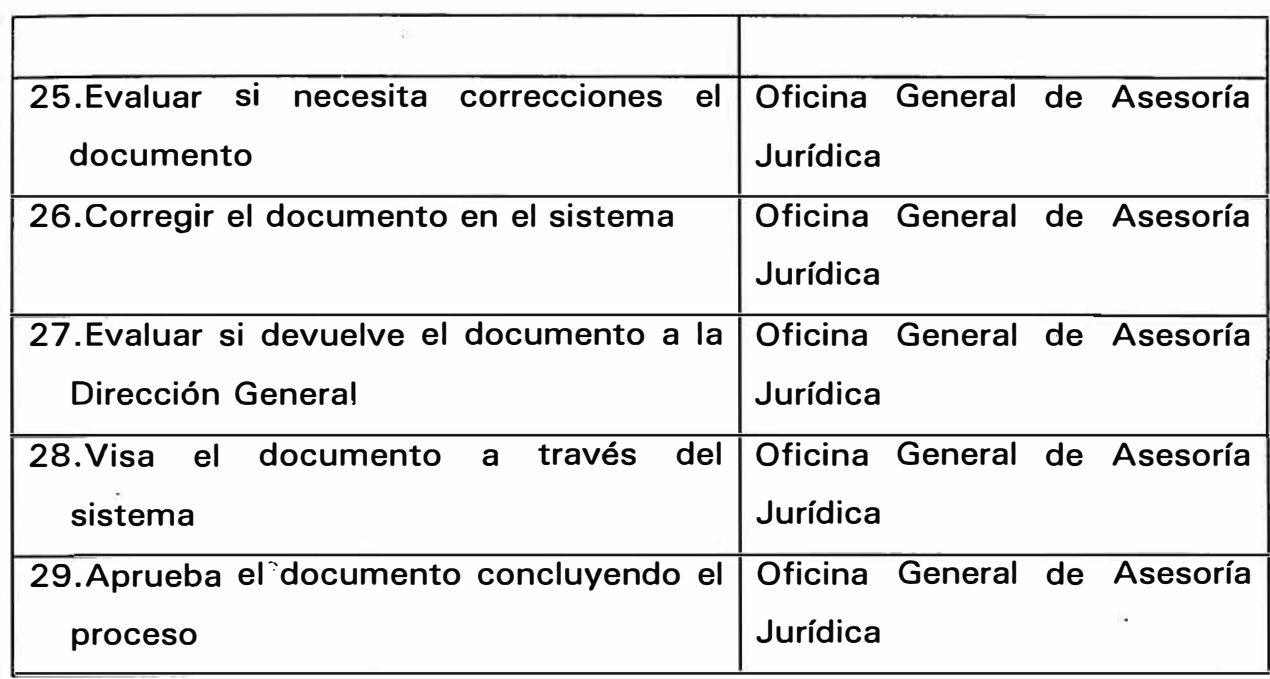

#### **PROCESO : ELABORAR Y ACTUALIZAR DOCUMENTOS LEGALES (Para documentos que se generan en Oficinas)**

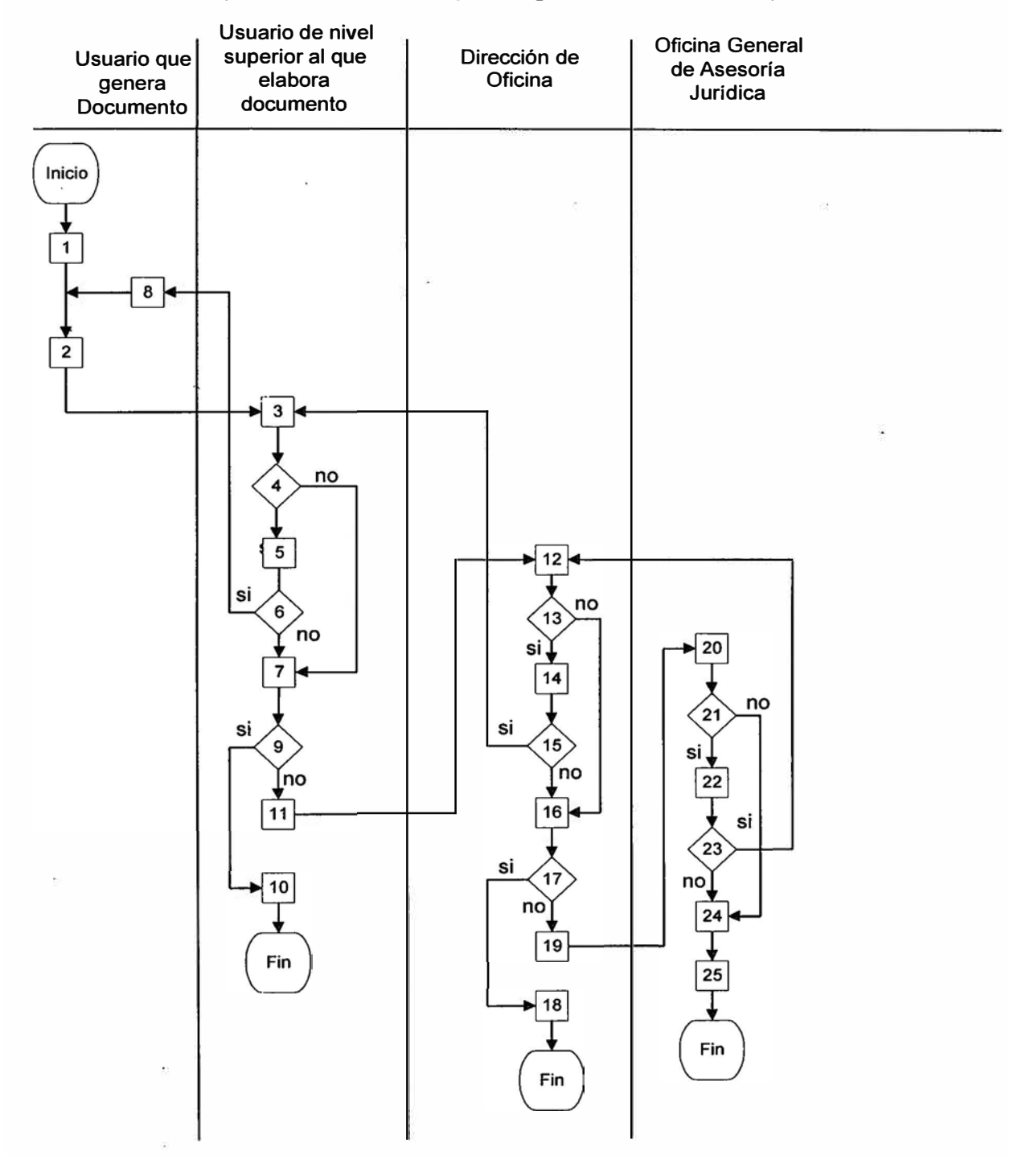

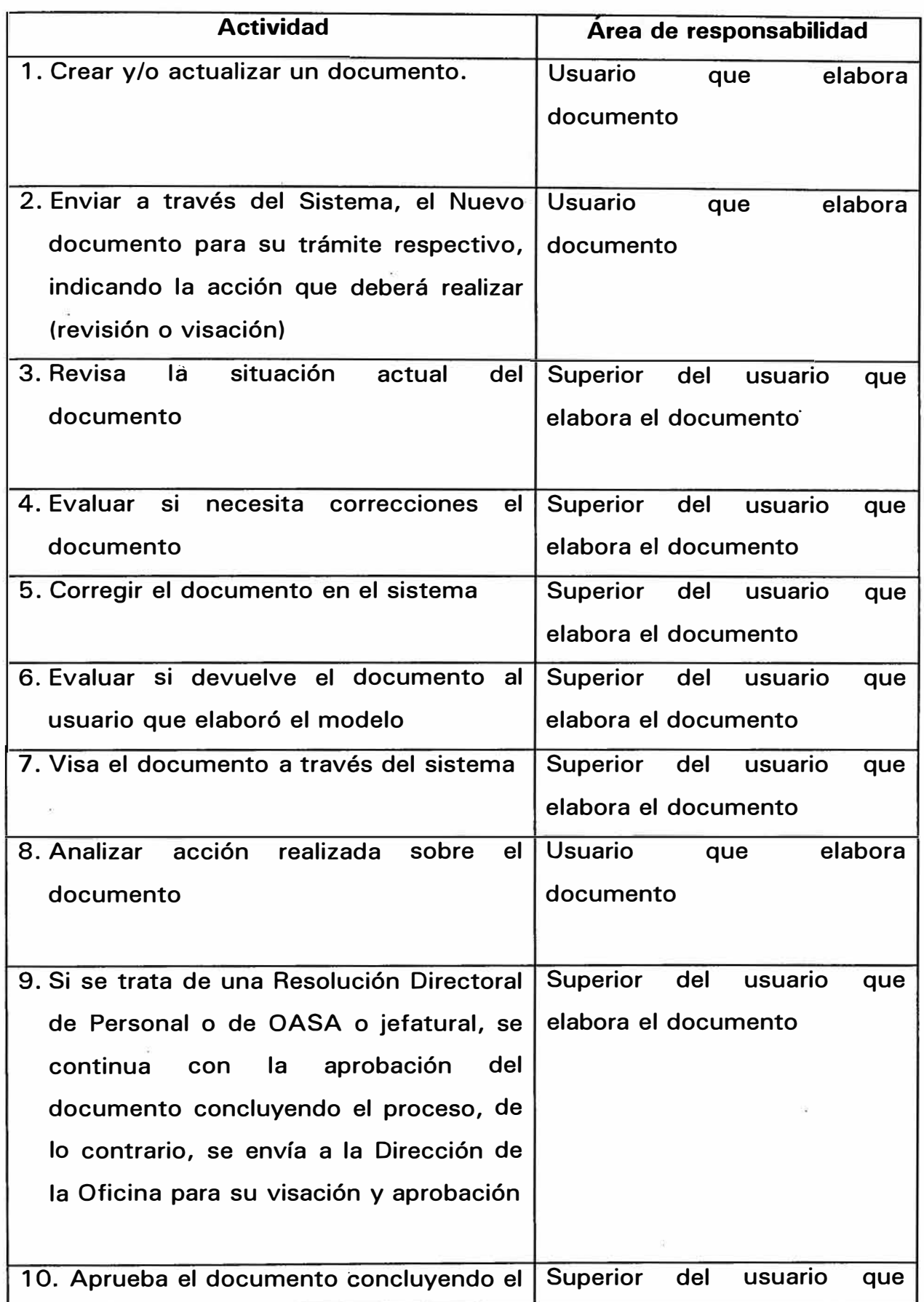

 $\tilde{E}$ 

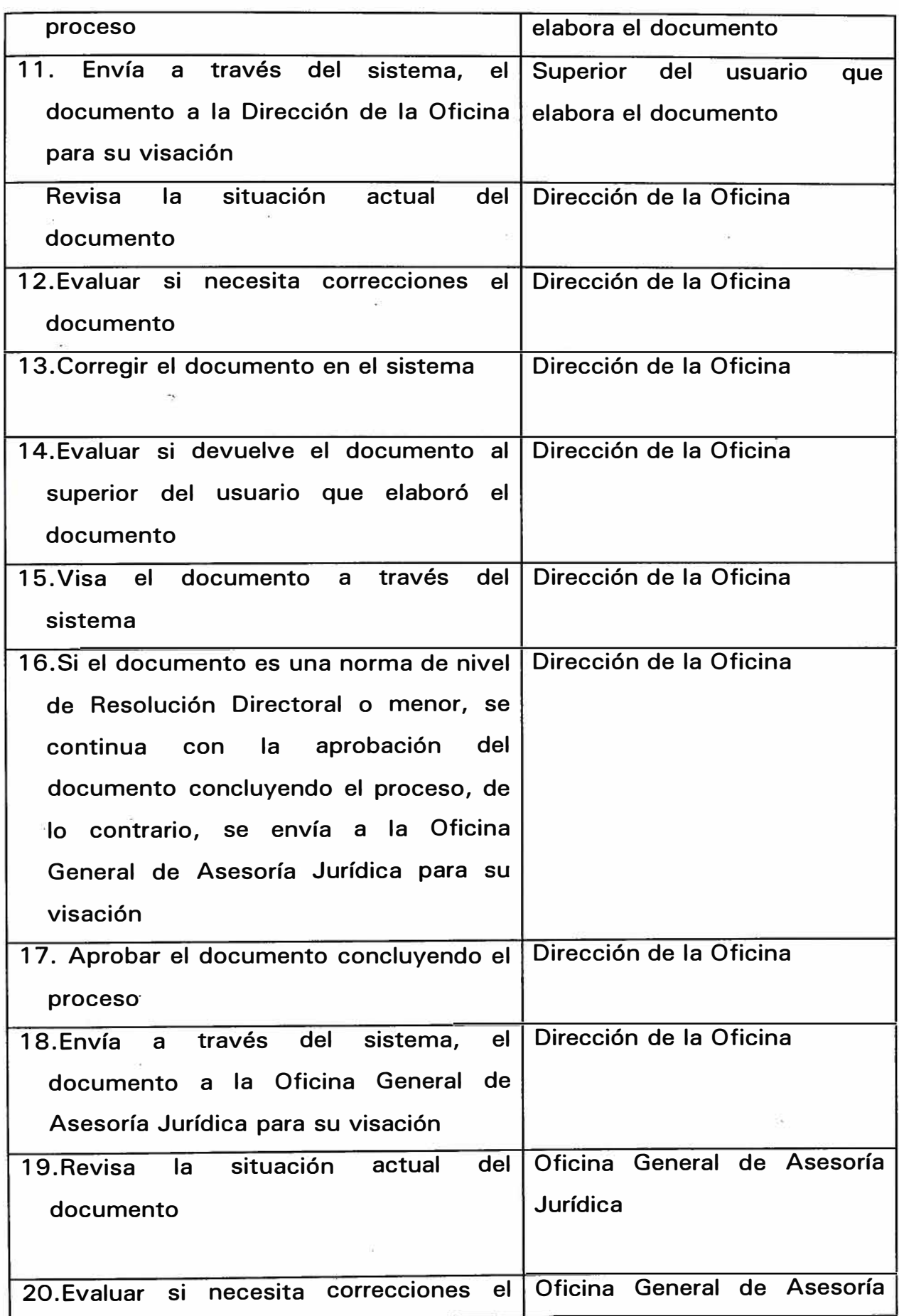

J.

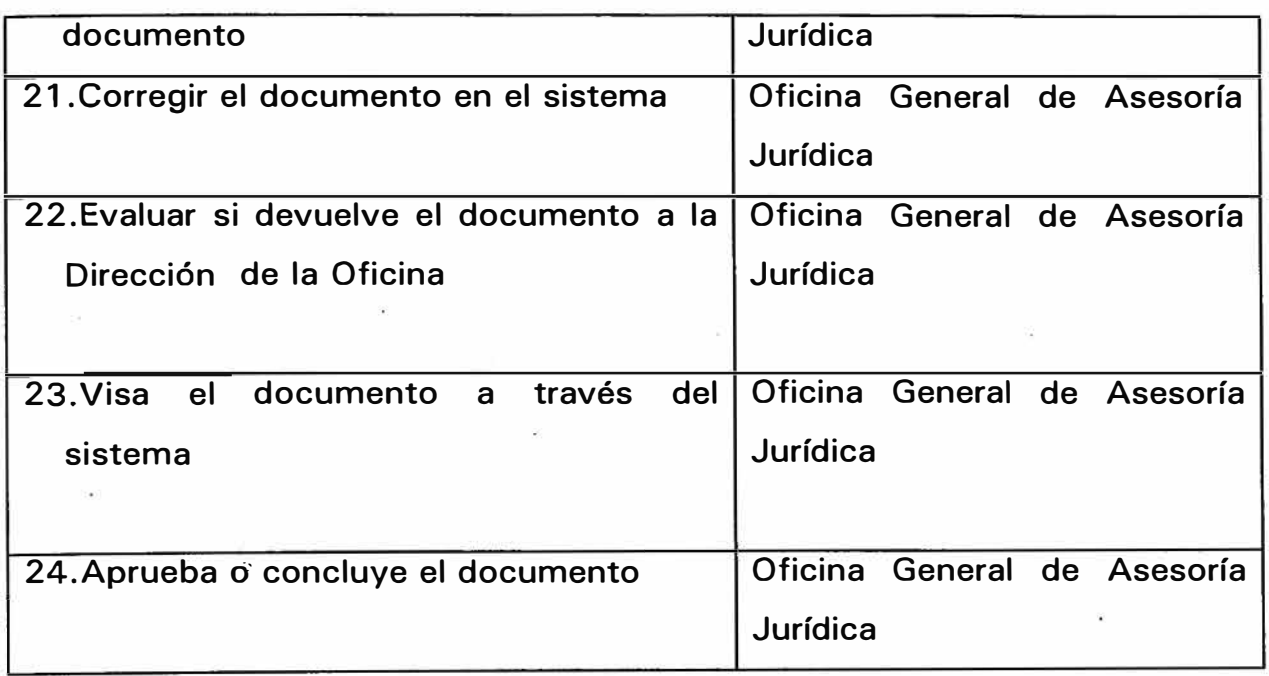

## **. 5.3 Modelamiento de Datos**

## **5.3.1 Relación de Entidades**

Entre las entidades o tablas de información más importantes tenemos:

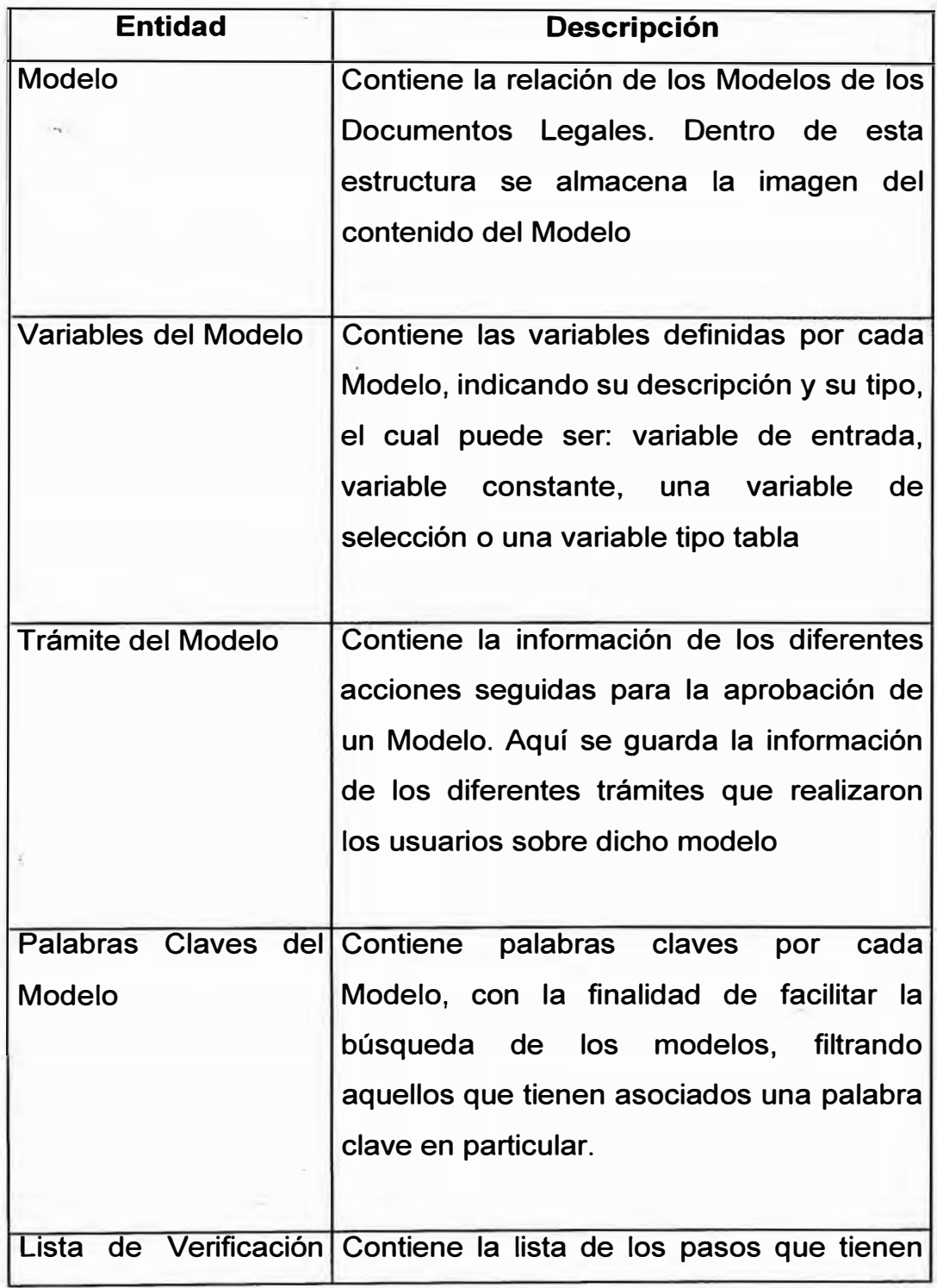

·I

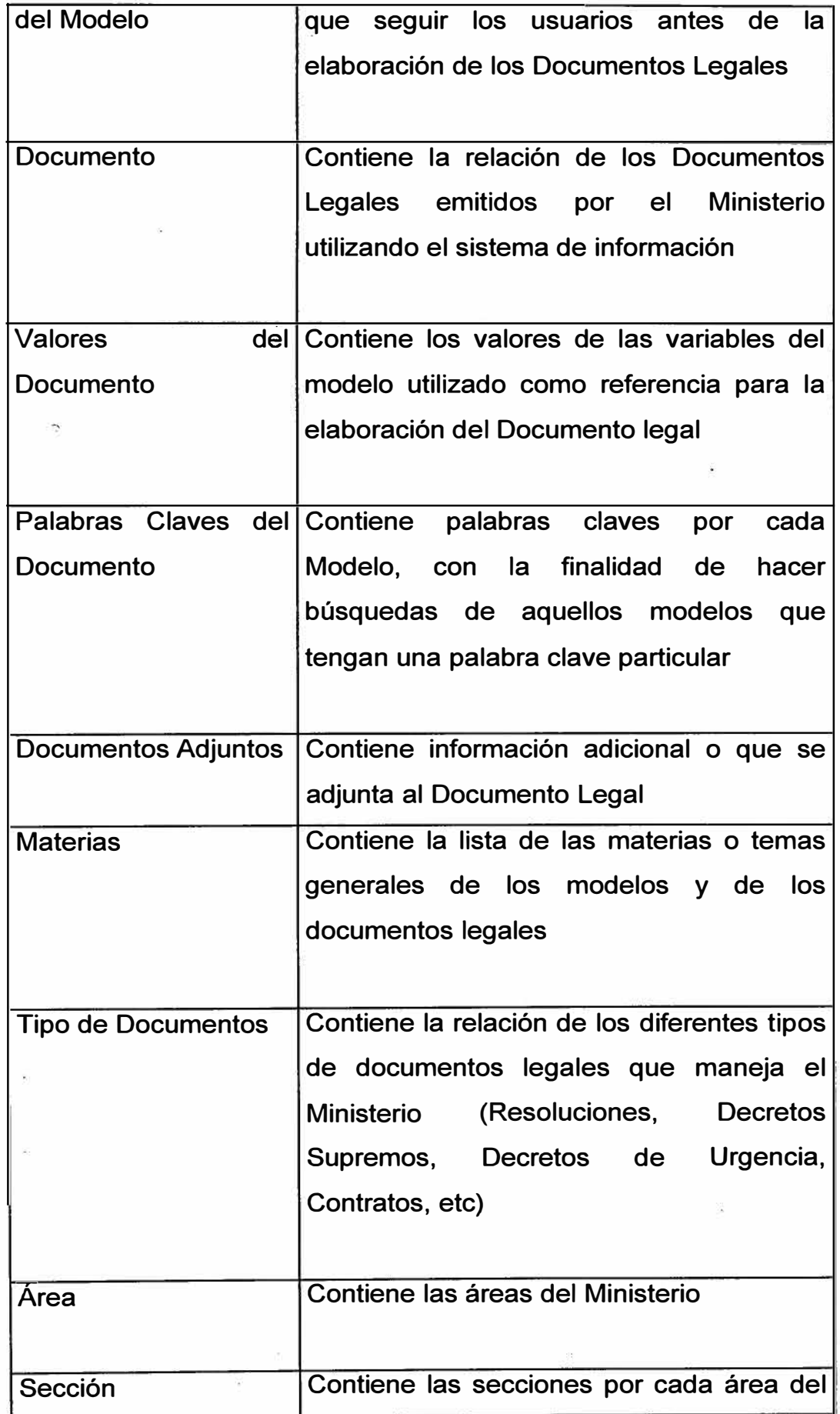

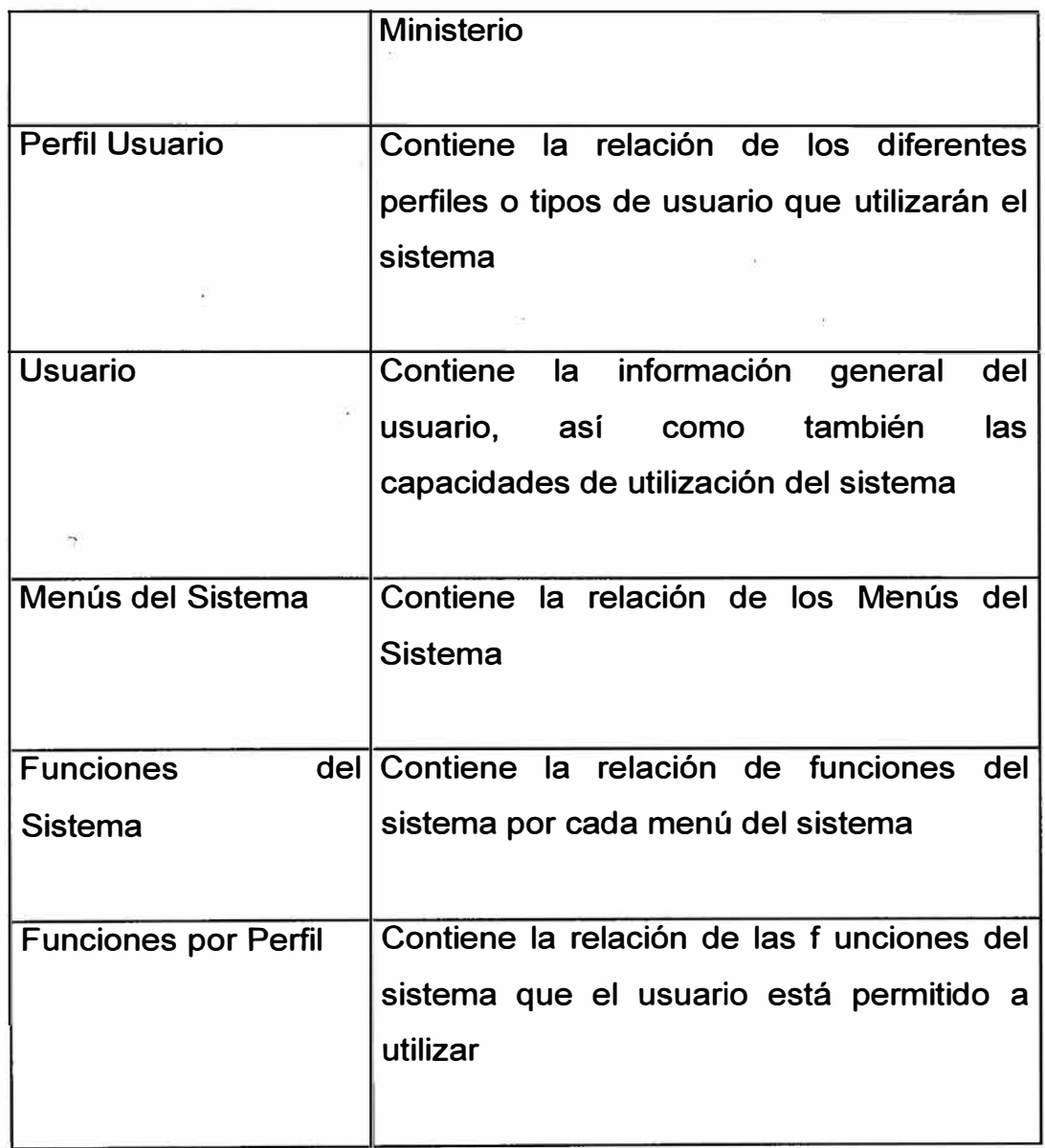

# **5.3.2 Diagrama Entidad-Relación**

En el siguiente diagrama se presenta esquemáticamente las entidades del sistema, así como las relaciones que existen entre ellas:

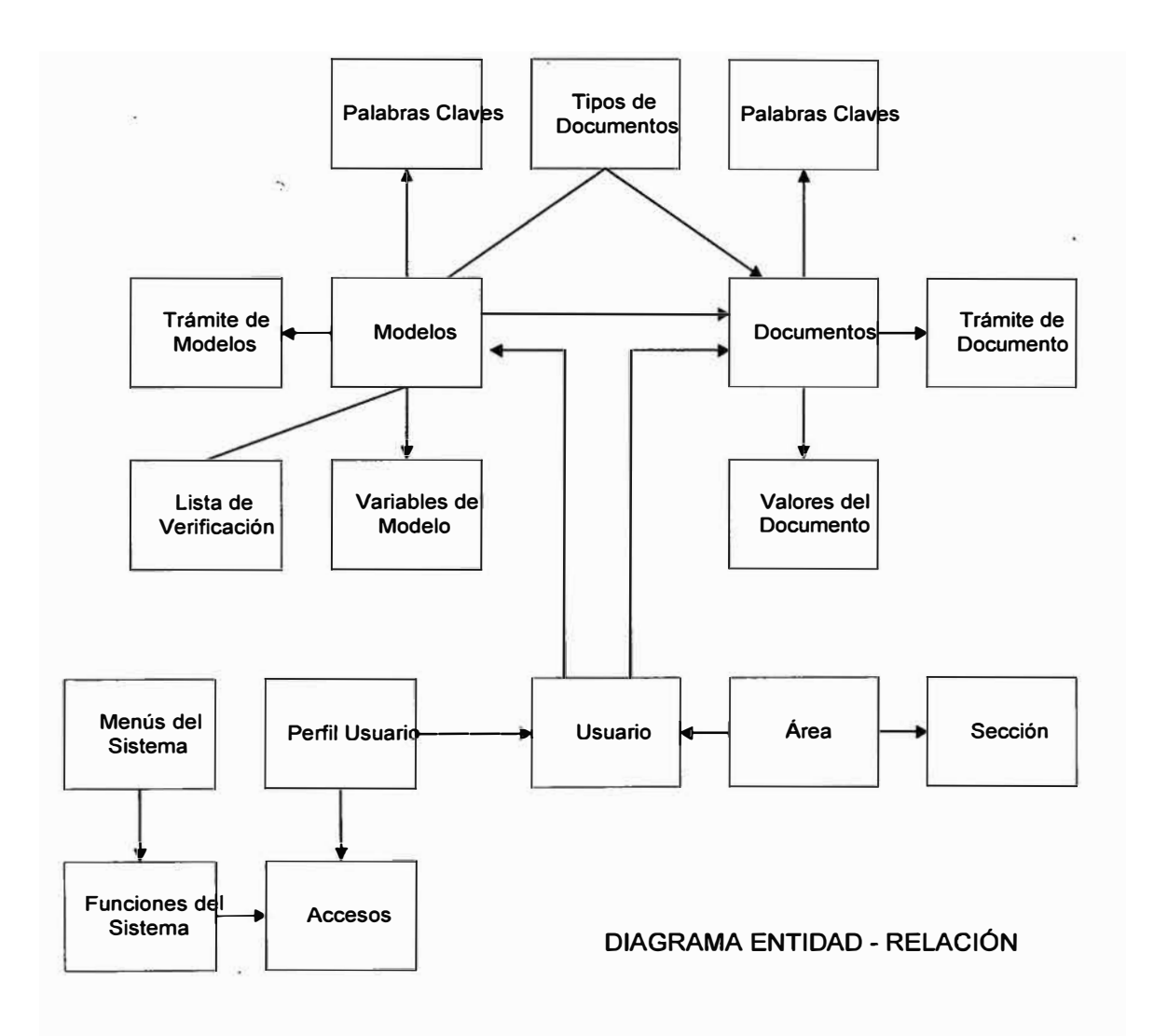

## **5.4 Funciones del Sistema**

#### **5.4.1 Módulos del Sistema**

**Las funciones del sistema han sido agrupadas en 4 grandes Módulos:** 

#### **Modelos**

**Este módulo comprende las funciones de elaboración y actualización de modelos, así como también funciones para realizar el trámite para su aprobación.** 

**Para la elaboración y actualización de modelos, el sistema interactua con el MS Word, presentando el contenido del modelo a través del formato de presentación de dicho procesador de textos, permitiendo al usuario definir y actualizar su contenido, indicando las variables dentro del documento como v001, v002, etc, para posteriormente describirlas en el sistema.** 

**El Sistema contempla 4 tipos de variables:** 

- **• De Entrada, donde el usuario podrá ingresar cualquier valor**
- **• Constante, donde el valor de la variable es una constante. Ej. Nombre del Ministro, Dirección del Ministerio, etc.**
- **- Variable de Selección, donde el sistema le presenta al usuario un conjunto de valores y el usuario selecciona uno de ellos. Ej.**  Sectores, Departamentos, etc.
- **• Tipo Tabla, donde el usuario ingresa valores en un conjunto de celdas, y estas son presentadas en el documento como una tabla de valores.**

**También contempla funciones complementarias para facilitar la búsqueda de los modelos tales como filtro de la información por diferentes criterios de selección y también contempla diferentes formas de ordenamiento.** 

**También incluye funciones de explotación de la información para la obtención de cuadros estadísticos referidos a modelos, mostrando los resultados en forma gráfica, permitiendo al usuario definir el tipo de gráfico que desea analizar. También se incluye una consulta del tiempo de aprobación de los modelos.** 

### **Documentos**

**Este módulo comprende las funciones de elaboración y actualización de documentos, así como también funciones para realizar el trámite para su aprobación.** 

**Existen 2 formas de elaborar documentos:** 

- **• Tomando como base un Modelo predeterminado, donde el usuario registrará únicamente los valores de las variables requeridas por el Modelo**
- **• Formato Libre, donde el usuario elaborará íntegramente el documento. Sin embargo, el sistema brindará facilidades para copiar el contenido de un modelo o de otro documento, facilitando parte de la digitación del usuario.**

**También contempla funciones complementarias para facilitar la búsqueda de los documentos tales como filtro de la información por diferentes criterios de selección y también contempla diferentes formas de ordenamiento.** 

También incluye funciones de explotación de la información para la obtención de cuadros estadísticos referidos a documentos, mostrando los resultados en forma gráfica, permitiendo al usuario definir el tipo de gráfico que desea analizar. Las estadísticas mostradas son: por tipo de documento, por área y por materia. También se incluye una consulta del tiempo de aprobación de los documentos legales.

### **Seguridad**

Este módulo contiene las funciones para administrar el· inventario de las funciones del sistema, administrar los perfiles o tipos de usuario que harán uso del sistema, administrar las funciones permitidas por cada perfil o tipo de usuario, administrar la información de los usuarios acerca del área y sección a la que pertenecen, su perfil o tipo de usuario asociado y definir la forma de accesos a los documentos legales.

Se han definido 4 tipos de posibilidad de acceso a los documentos legales:

- Todos los documentos, el usuario tendrá la posibilidad de accesar a todos los documentos creados en el sistema.
- Todos los documentos del área, el usuario podrá accesar a los documentos creados por los usuarios pertenecientes al área del usuario que se encuentra utilizando el sistema .
- Todos los documentos de la sección, el usuario podrá accesar a los documentos creados por los usuarios pertenecientes a la sección del usuario que se encuentra utilizando el sistema.

**• Todos los documentos del usuario, el usuario sólo podrá accesar a los documentos creados por él.**

## **Tablas Diversas**

**Este módulo contiene las funciones para administrar las tablas complementarias deí sistema, tales como:** 

- **• -Áreas**
- **• Secciones**
- **• Tipos de Modelos**
- **• Constantes**
- **• Variables de Selección**

## **5.4.2 Estructura Funcional del Sistema**

### **MODELOS**

**Abrir un Modelo Nuevo Modelo Nueva Versión Nueva Variante Consulta Modelo Refrescar Seguimiento del Modelo Editar Texto Copiar desde Archivo Editar Texto Guardar en Base de Datos Imprimir Definir Impresora** 

**Guardar en Archivo Datos del Modelo Anular Modelo Concluir Modelo Especificar Destino Regresar a quien lo envió Comparar Versiones Palabras Claves Lista de Verificación -Variables del Modelo Datos de Ayuda Datos del Modelo Documentos del Modelo Definir Criterio de Selección Pendientes del Usuario Variantes del Modelo Versiones del Modelo Ordenar por Código Ordenar por Estado Ordenar por Tipo de Modelo Ordenar por Área-Sección Estadística de Modelos Gráfico por Tipo de Modelo Tipo de Gráfico Gráfico por Materia Tipo de Gráfico Gráfico por Área-Sección Tipo de Gráfico Estadística de Tiempos de Modelos Imprimir Modelos** 

### **DOCUMENTOS**

- **Abrir un Documento**
- **Nuevo Documento Basado en Modelo**
- **Nuevo Documento en Formato Libre**
- **Copiar desde Documento**
- **Copiar desde Modelo**
- **Consulta Documento**
- **Refrescar**
- **Seguimiento del Documento** 
	- **Editar Texto**
- **� Copiar desde Archivo** 
	- **Editar Texto**
	- **Guardar en Base de Datos**
	- **Imprimir**
	- **Definir Impresora**
	- **Guardar en Archivo**
	- **Datos del Documento**
	- **Anular Documento**
	- **Concluir Documento**
	- **Convertir a Formato Libre**
	- **Registrar Publicación**
	- **Especificar Destino**
	- **Regresar a quien lo envió**
	- **Consultar texto**
	- **Comparar Versiones**
	- **Palabras Claves**
	- **Lista de Verificación**
	- **Documentación Adjunta**
	- **Variables asociadas al Modelo**
- **Datos del Documento**
- **Depurar Documento**
- **Definir Criterio de Selección**
- **Pendientes del Usuario**

**Ordenar por Código Ordenar por Estado Ordenar por Área-Sección Ordenar por Fecha de Creación Estadística de Documentos Gráfico por Tipo de Modelo Tipo de Gráfico Gráfico por Materia Tipo de Gráfico \_, Gráfico por Área-Sección Tipo de Gráfico Estadística de Tiempos de Documentos Estadística de Documentos en Formato Libre Imprimir Documentos** 

### **SEGURIDAD**

**Consultar Tabla de Menús Actualizar Tabla de Menús Consultar Tabla de Tipos de Usuario Actualizar Tabla de Tipos de Usuario Consultar Tabla de Usuarios Actualizar Tabla de Usuarios** 

# **TABLAS DIVERSAS**

**Consultar Tabla de Áreas y Secciones Actualizar Tabla de Áreas y Secciones Consultar Tabla de Materias Actualizar Tabla de Materias Consultar Tabla de Tipos de Modelos Actualizar Tabla de Tipos de Modelos Consultar Tabla de Constantes Actualizar Tabla de Constantes** 

**Consultar Tabla de Variables de Selección Actualizar Tabla de Variables dé Selección** 

### **5.4.3 Principales Pantallas**

A continuación se presentan las principales pantallas del Sistema:

#### **Ingreso al Sistema**

El usuario ingresará al Sistema a través del Grupo de Programas de Modelos, el cual contiene el ícono del sistema y un ícono de la ayuda del sistema

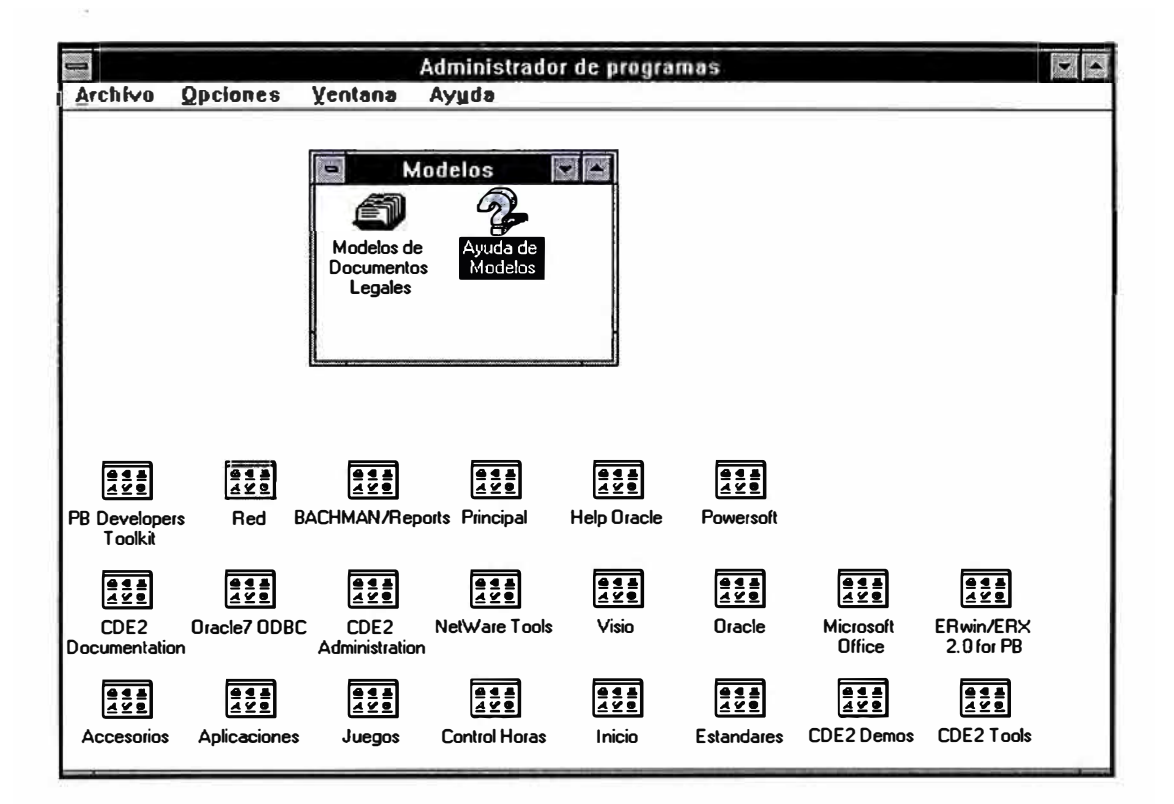

### **Control de Acceso**

**El sistema solicitará el código del usuario y la clave secreta correspondiente. Esta información corresponde al usuario y clave registrado en el Manejador de Base de Datos. De esta manera se evita tener muchas claves en la institución para un mismo usuario.** 

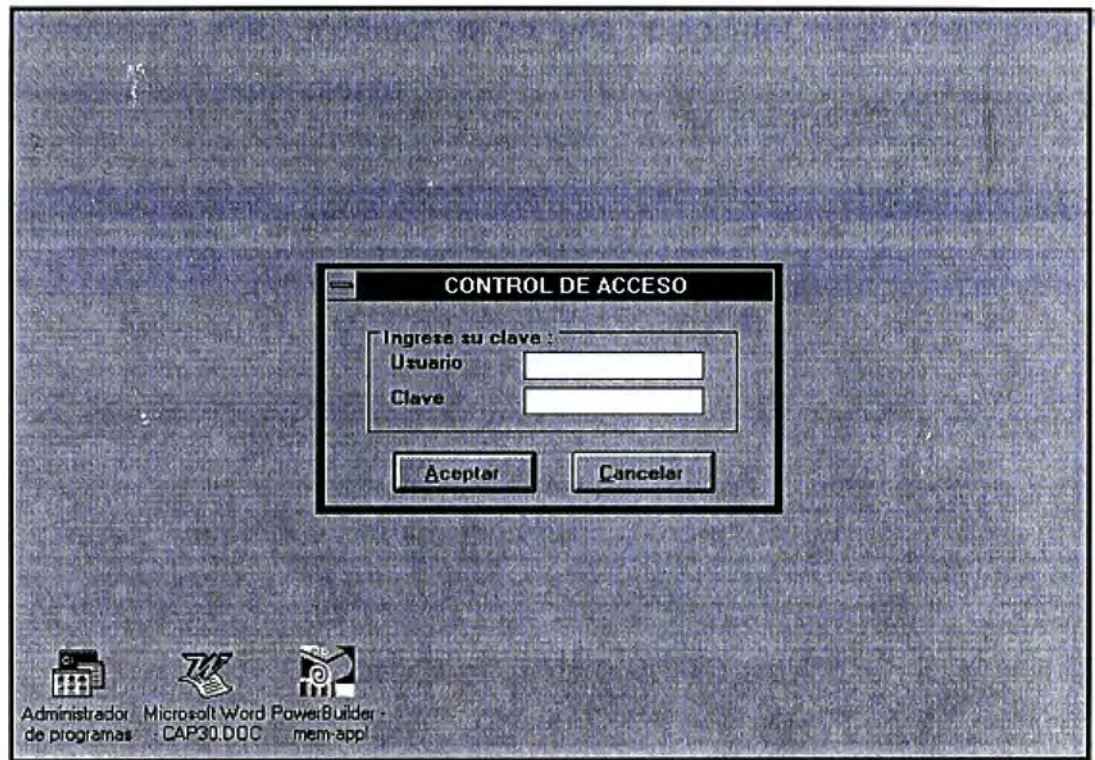

# **Menú Principal**

**Se muestra los diferentes módulos que contiene el sistema:** 

- **• Modelos**
- **• Documentos**
- **• Seguridad**
- **• Tablas Diversas**

**El acceso a estos módulos es por una opción del menú o utilizando el ícono correspondiente.** 

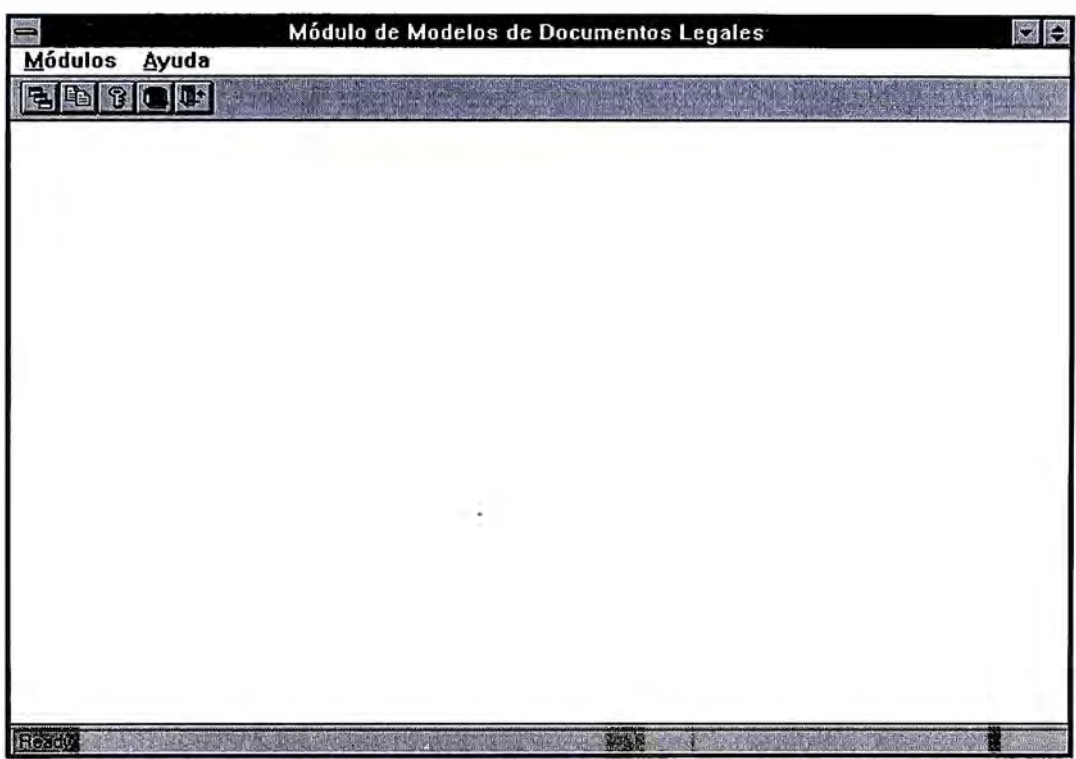

### **Módulo de Modelos**

**Se muestra la relación de modelos sobre los cuales se podrán realizar las diferentes opciones del menú del módulo** 

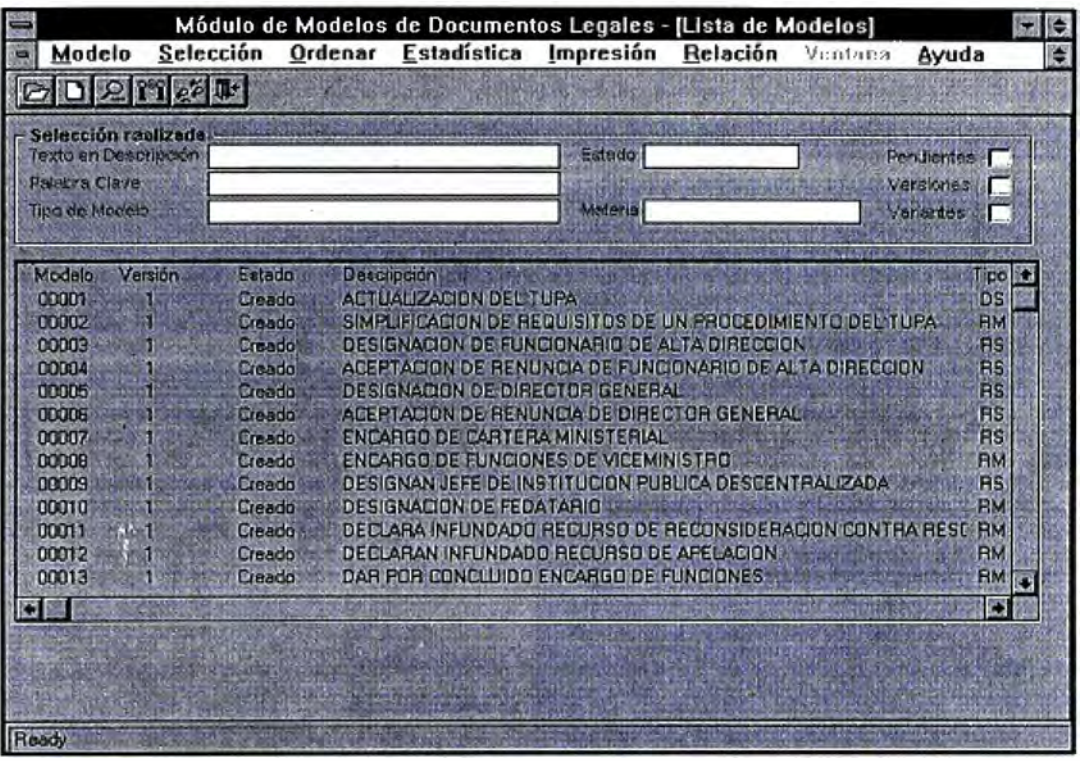

#### **Editar Texto de Modelo**

**Se muestra el contenido del modelo y las variables que utiliza. Por cada variable, el sistema muestra su ubicación dentro del contenido del modelo. A través de esta función el usuario podrá definir las diferentes variables del modelo.** 

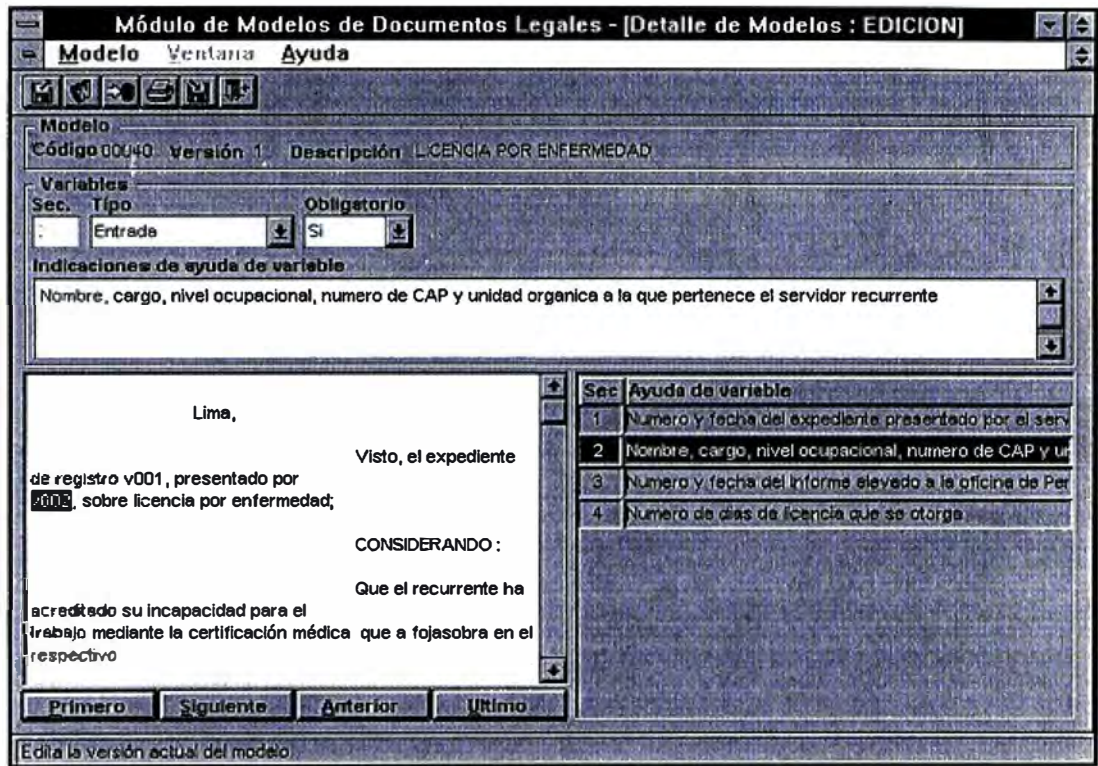

# **Seguimiento o Trámite de Modelo**

**Permite registrar la acción del trámite y permite enviarlo hacia el próximo usuario para que continue dicho trámite. También en esta pantalla se muestra las diferentes acciones tomadas por cada persona que realizó un trámite sobre el modelo.** 

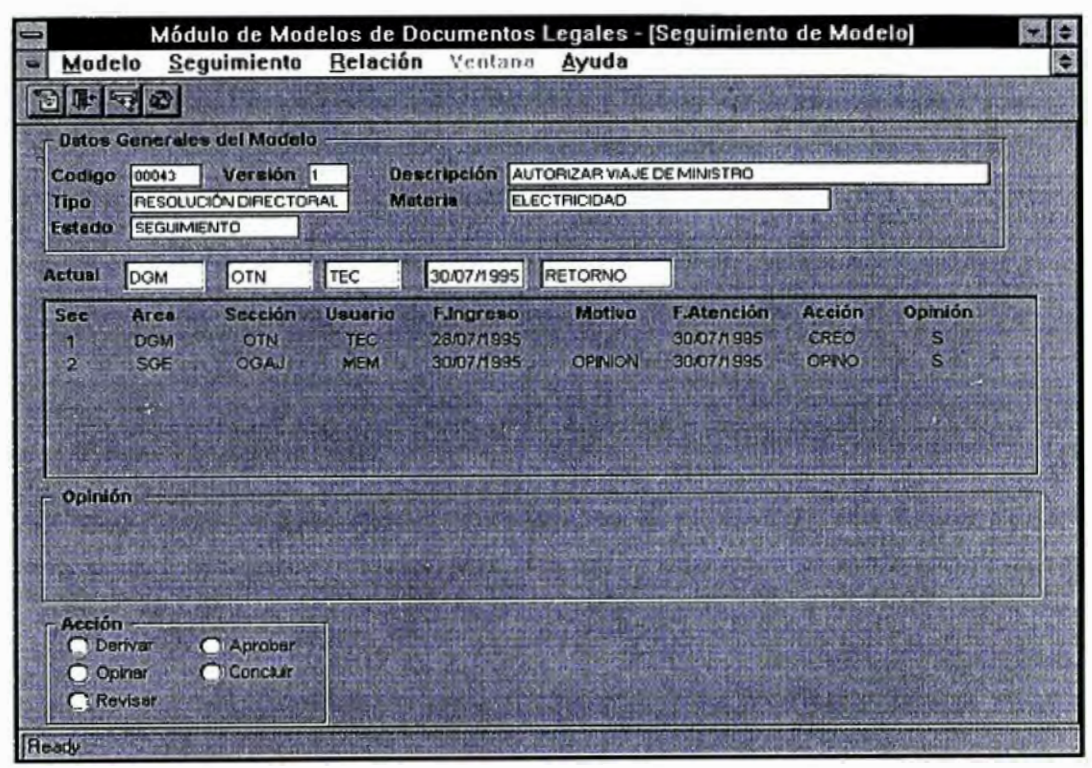

## **Estadística de Modelos**

**Muestra los totales de los modelos aprobados por Tipo de Modelo, por Materia, y por Área-Sección. A partir de esta pantalla, el usuario podrá elegir una presentación gráfica de uno de los estadísticos que se muestran : por tipo de documento, por materia y por área.** 

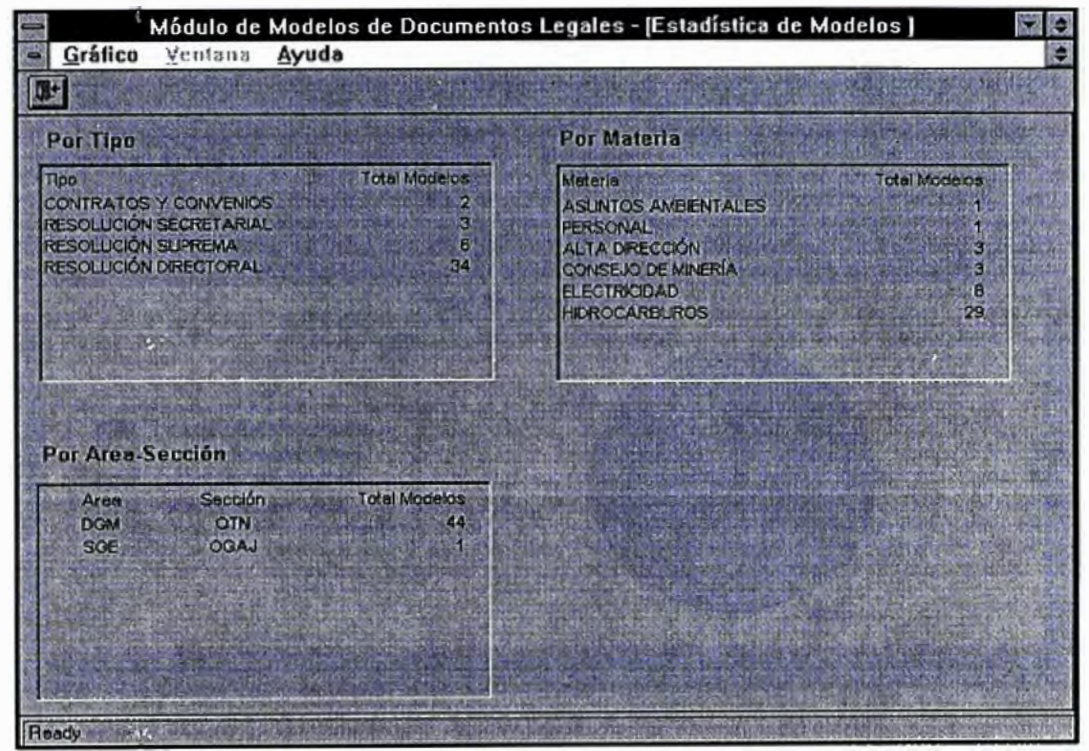

## **Gráficos de Estadísticos de Modelos**

**Muestra el gráfico de un estadístico de modelos: por Tipo de Modelo, por Materia, y por Área-Sección. Luego el usuario podrá elegir el estilo de presentación del gráfico, como por ejemplo : en forma de áreas, forma de líneas, forma de pie, etc.** 

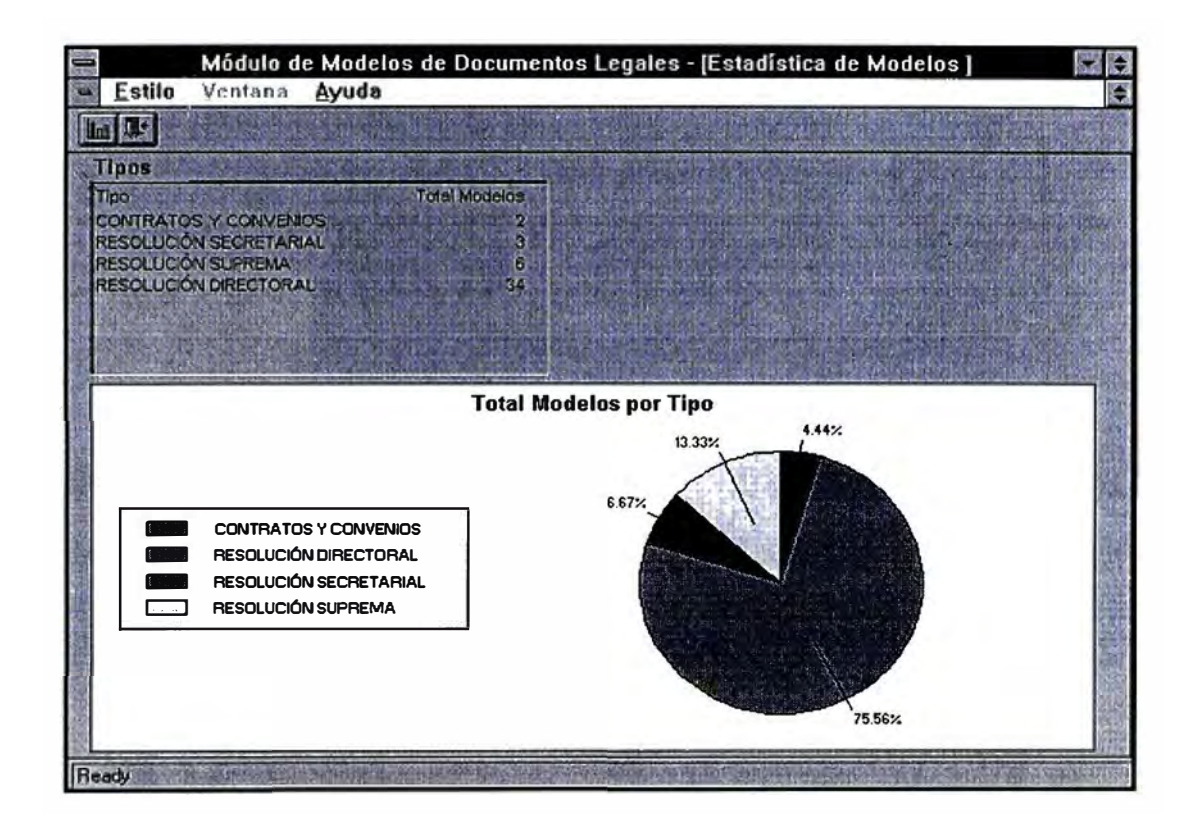

# **Tipo de Gráfico**

**Permite seleccionar diferentes tipos de gráficos para mostrar la información estadística de modelos** 

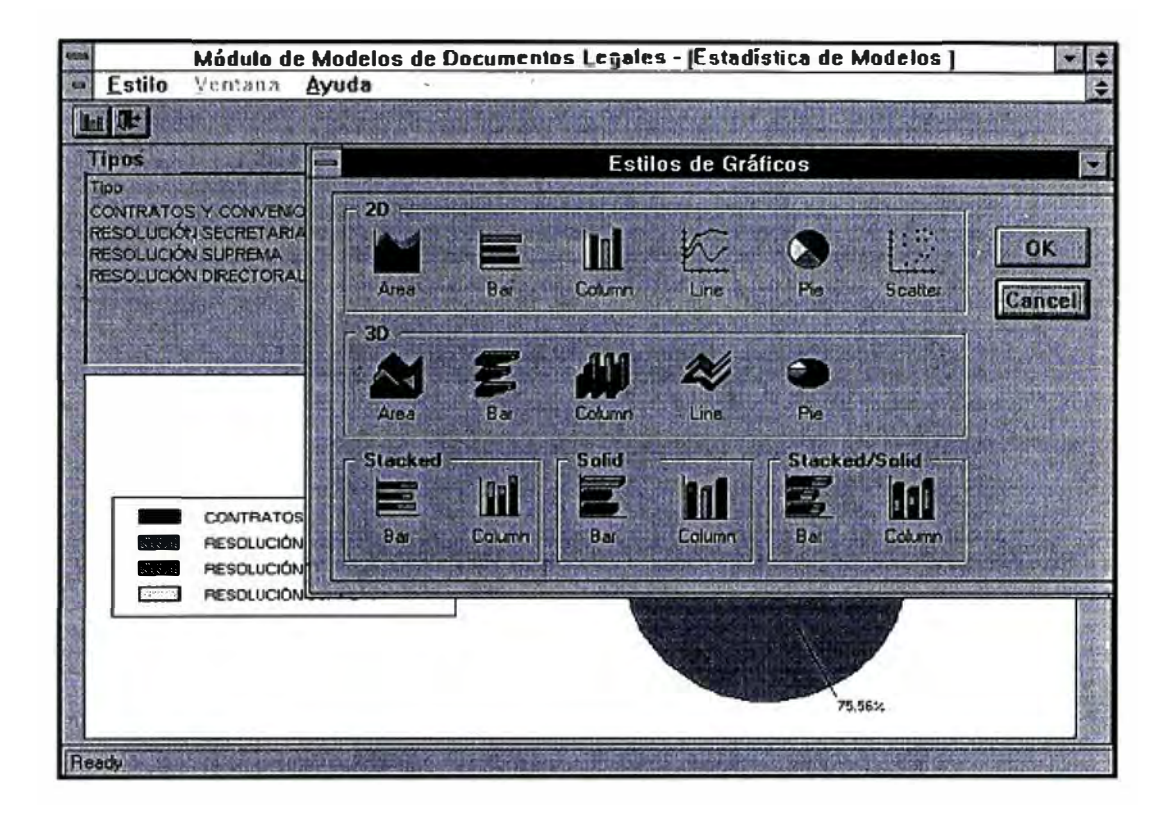

### **Módulo de Documentos**

**Se muestra la relación de los documentos legales que puede accesar el usuario, sobre los cuales se puede realizar las diferentes opciones del ménu que presenta el módulo** 

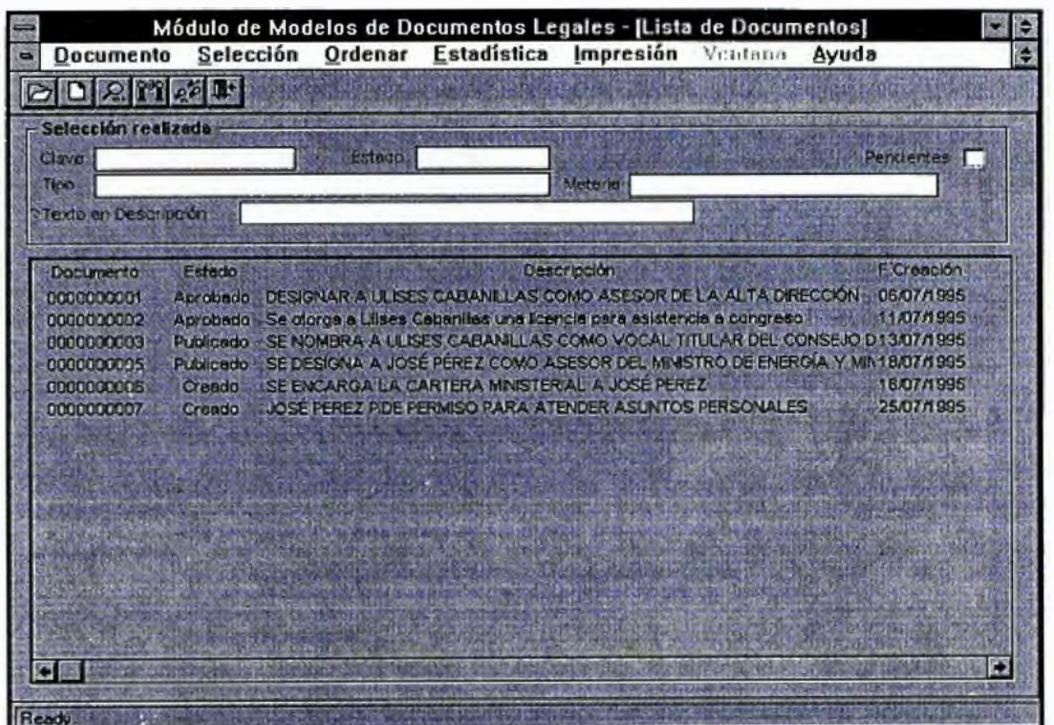

### **Editar texto del Documento**

**Se presenta el contenido del documento, así como los valores de las variables definidas por el modelo de referencia. En esta pantalla el usuario definirá los valores de cada una de las variables**  requeridas por el modelo.

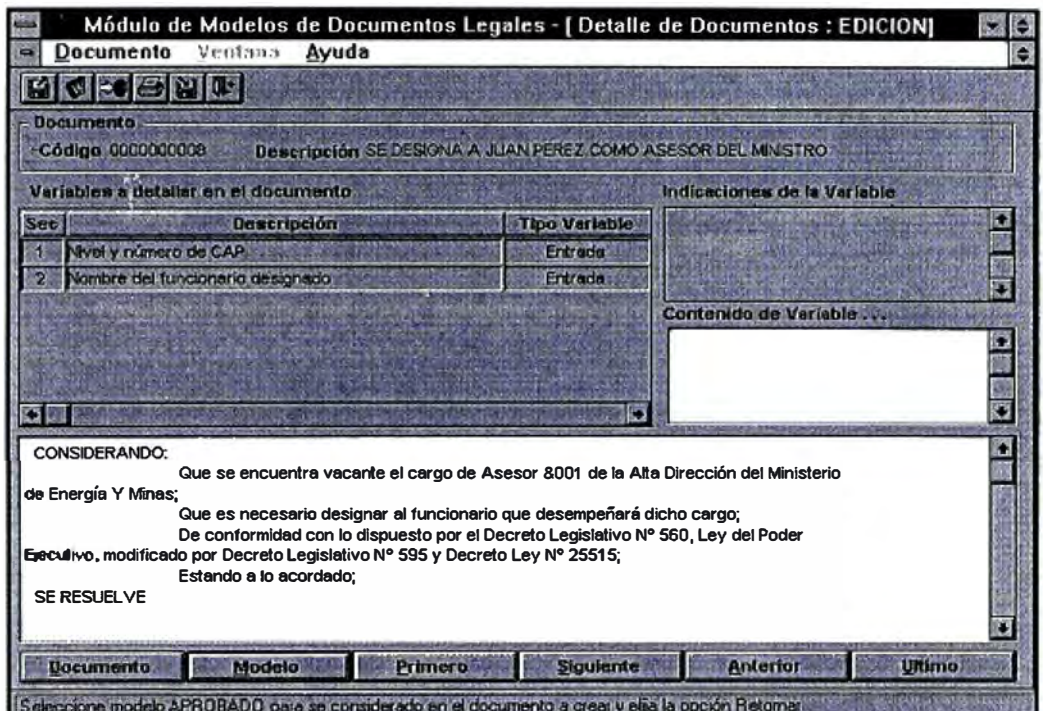

# **Seguimiento o Trámite del Documento**

**Permite registrar la acción del trámite sobre el documento y permite enviarlo hacia el próximo usuario para que continue con dicho trámite. También en esta pantalla se muestra las diferentes acciones de los usuarios que . han realizado un trámite sobre el documento.** 

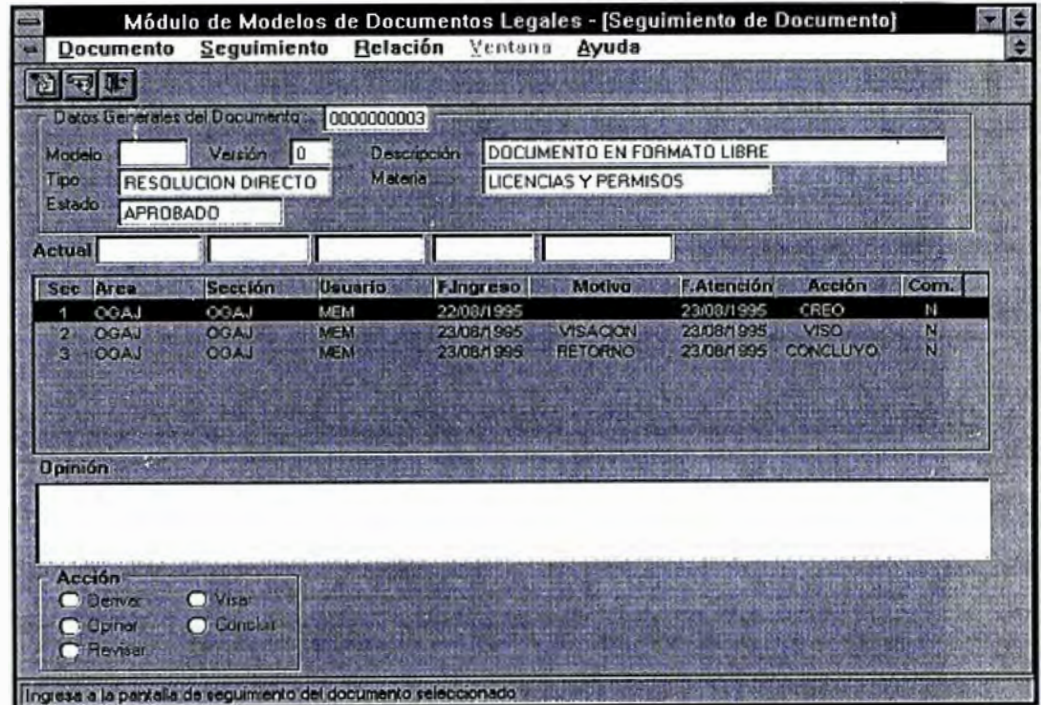

### **Estadística de Documentos**

**Esta pantalla presenta los totales de los documentos aprobados por diferentes criterios: Por Tipo de Documento, por Materia, por Área-Sección y por Modelo de Referencia. A partir de esta pantalla se podrá elegir el gráfico de uno de los estadísticos.presentados en la pantalla: por tipo de documento, por materia y por área-sección.** 

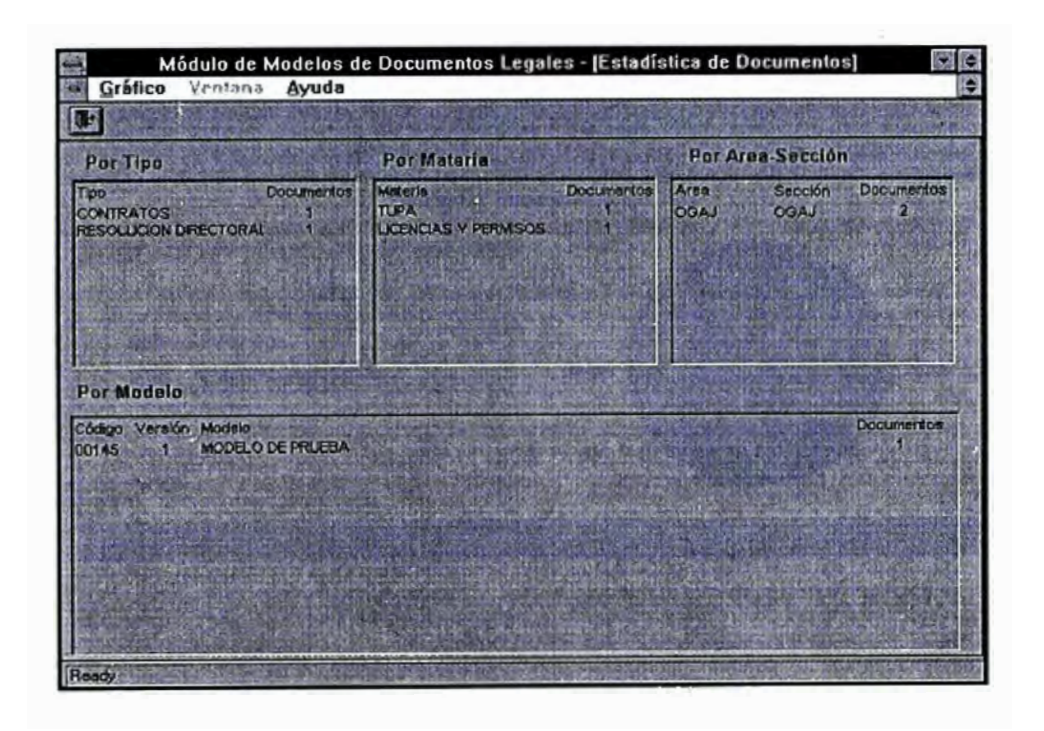
## **Gráfico del Estadístico de Documentos**

**Permite ver en forma gráfica cada uno de los estadísticos de documentos: por Tipo de Documento, por Materia y por Área-Sección.** 

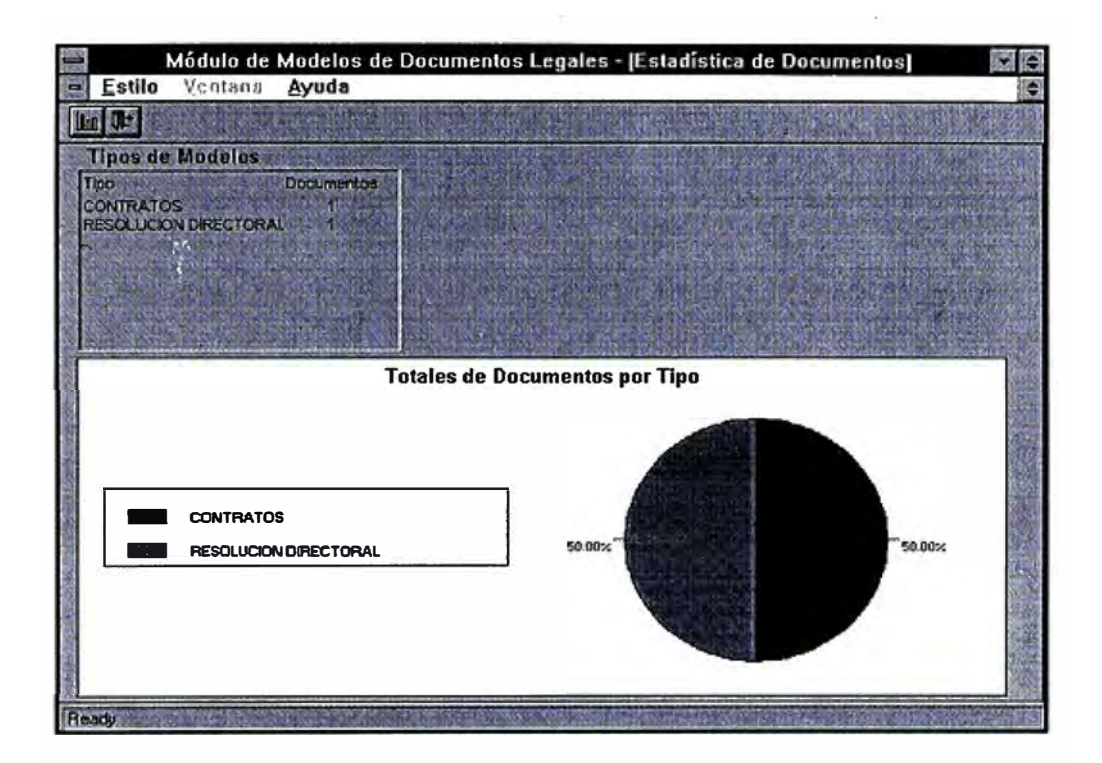

### **Tipo de Gráfico del estadístico de Documentos**

**Al igual que en el módulo de Modelos, esta pantalla permite seleccionar un tipo de gráfico para ver uno de los estadísticos de los documentos legales aprobados.** 

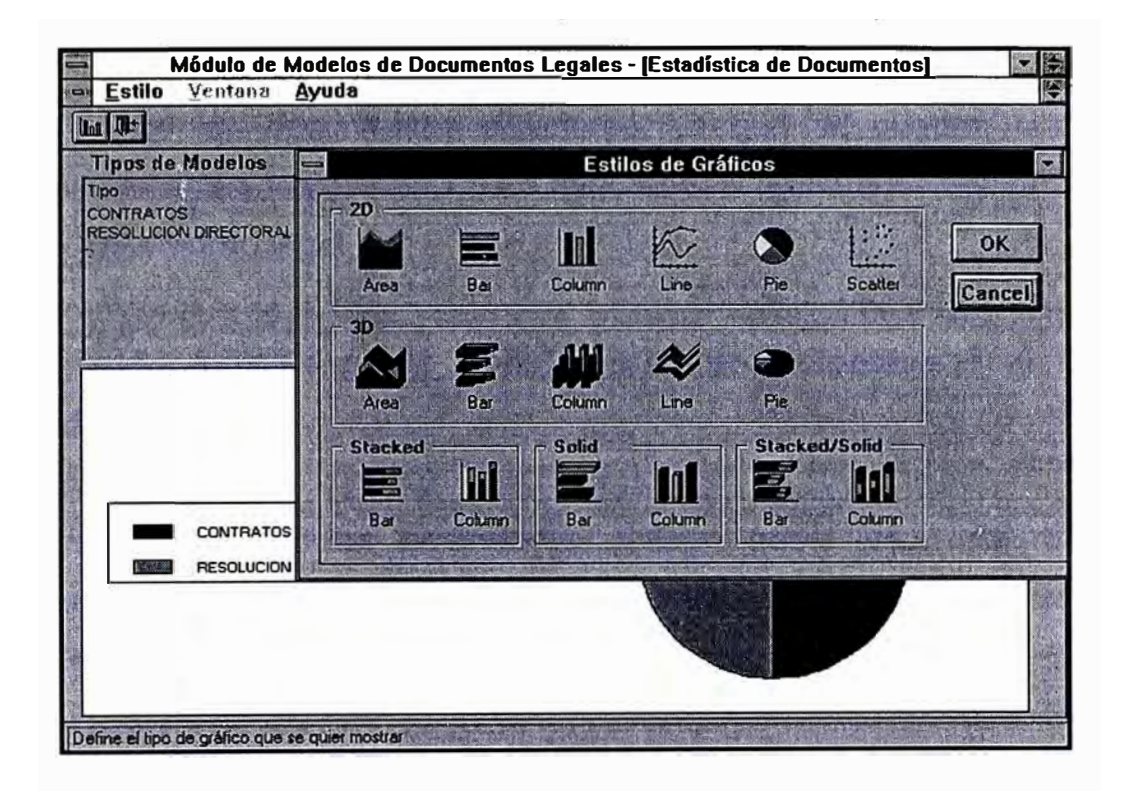

### **5.5 Ventajas del Sistema**

## **Permite la estandarización del contenido de los documentos legales**

**Los documentos legales se elaboran en base a modelos predefinidos. Esta forma de trabajo ahorra tiempo en la elaboración y aprobación de los documentos y se aprovecha la experiencia de los resultados de la aplicación de los documentos anteriores, ya que se pueden realizar correcciones sobre los modelos para mejorarlos o adecuarlos debido a un cambio del entorno legal.** 

# **Disminución de la Carga de Trabajo en los profesionales técnicos y abogados.**

**Al trabajar con modelos estándares, podrán hacer uso una mayor cantidad de usuarios para elaborar documentos legales, ya que solo les basta llenar las variables exigidas por los modelos. Esta situación permite disminuir la carga de trabajo de los profesionales tanto técnicos como abogados, ya que podrán asignar la elaboración de algunos documentos a otro tipo de personal tales como secretarias u otro tipo de trabajadores. Los profesionales técnicos como abogados tendrán mayor tiempo para la dedicación a documentos más importantes.** 

#### **El Trámite de Visación y Aprobación de Documentos se agiliza**

**Dos factores importantes permiten el mejoramiento del proceso de aprobación de un documento legal: en primer lugar el documento puede ser tramitado a través del sistema, es decir, hasta la aprobación del documento, podría tramitarse sin la necesidad que "viaje" el papel con el contenido del documento. El segundo factor es el hecho que al trabajar con modelos estándares, la revisión resulta más simple, ya que sólo deberá analizarse la parte variable del documento.** 

### **Proceso automático**

**El proceso que se inicia desde la elaboración del documento y continua con las opiniones, revisiones y visaciones; se realiza íntegramente en el sistema. El sistema almacena el sello de visación dentro de la estructura de datos del usuario.** 

### **Facilidades para el Control del Trámite del Documento Legal**

**Como el proceso de aprobación de documentos legales es automático, la información de las diferentes acciones de trámite realizadas sobre los documentos son almacenadas en el sistema y por lo tanto se podrá consultar rápidamente la situación de cualquier documento legal.** 

### **Estandarización en la utilización de un procesador de texto**

**El sistema trabaja con el MS-Word para la actualización de los contenidos de los modelos y documentos legales. El MS-Word fue tomado como estándar para el Ministerio.** 

### **Información Centralizada**

**Los documentos elaborados en las distintas Direcciones Generales pueden ser accesadas por otras Direcciones, siempre y cuando tengan las autorizaciones necesarias. Esta situación permite consultar o tomar como ejemplo algunos documentos legales que fueron utilizados en otras áreas.** 

## **Utilización de Estadísticas**

**El sistema presenta estadísticos de modelos y de documentos legales. Esto permite tener un mayor criterio para la tomar decisiones respecto al proceso de elaboración de documentos legales. El sistema también permite seleccionar un tipo de gráfico para mostrar los estadísticos.** 

# **6. ANÁLISIS COSTO / BENEFICIO**

# **6.1 Costos del Cliente**

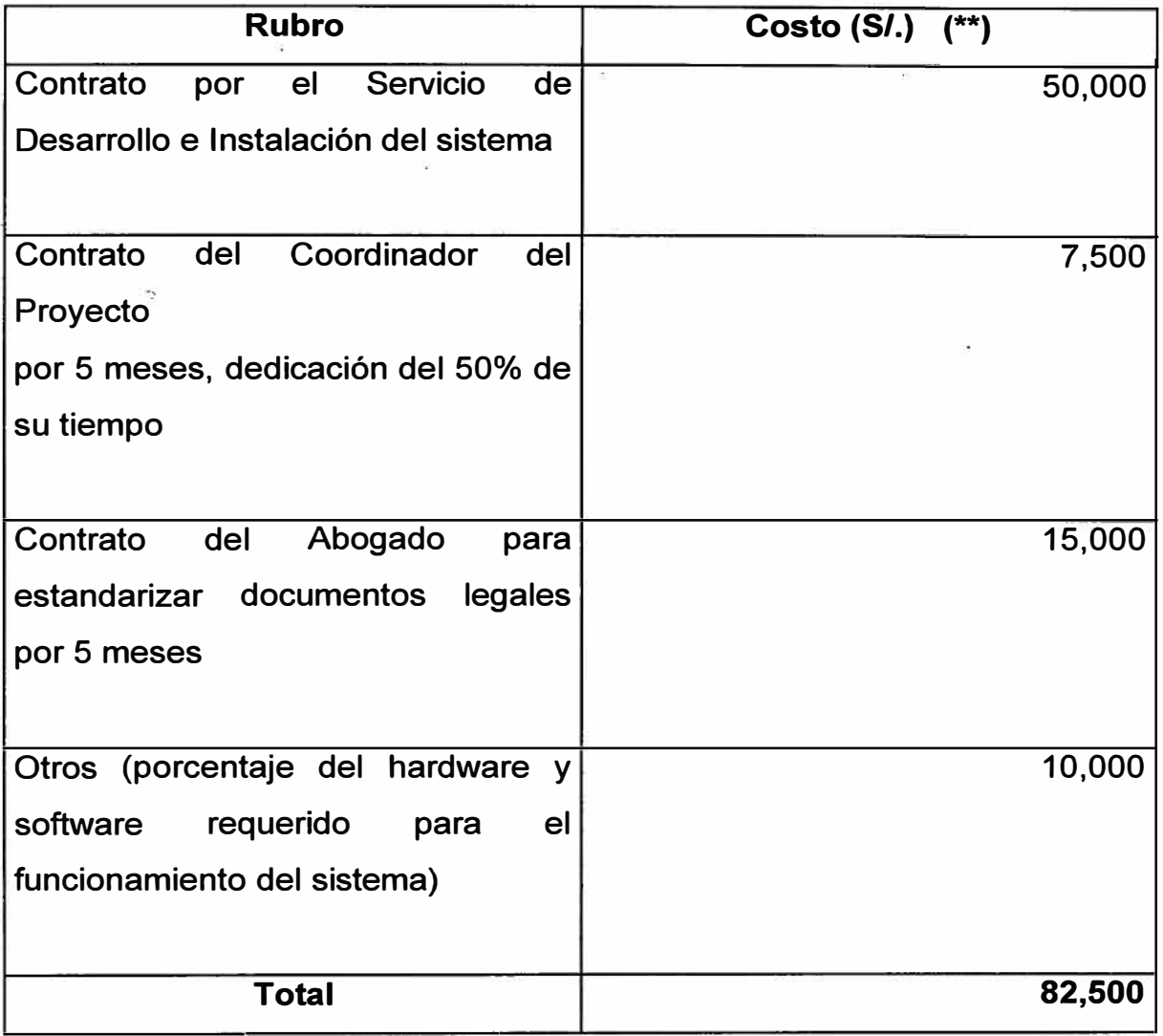

(\*\*) **Los costos son referenciales** 

# **6.2 Beneficios Tangibles**

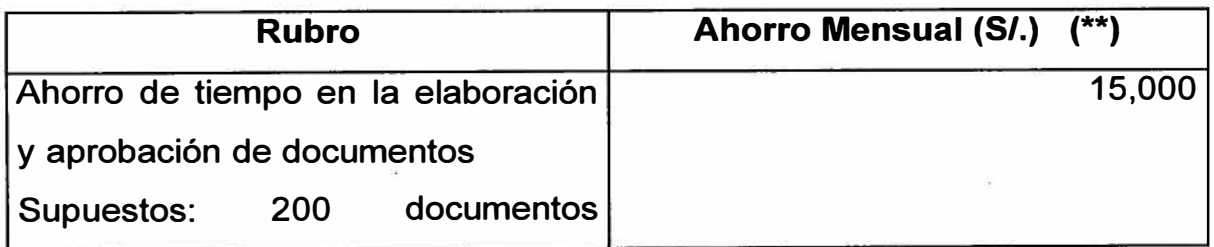

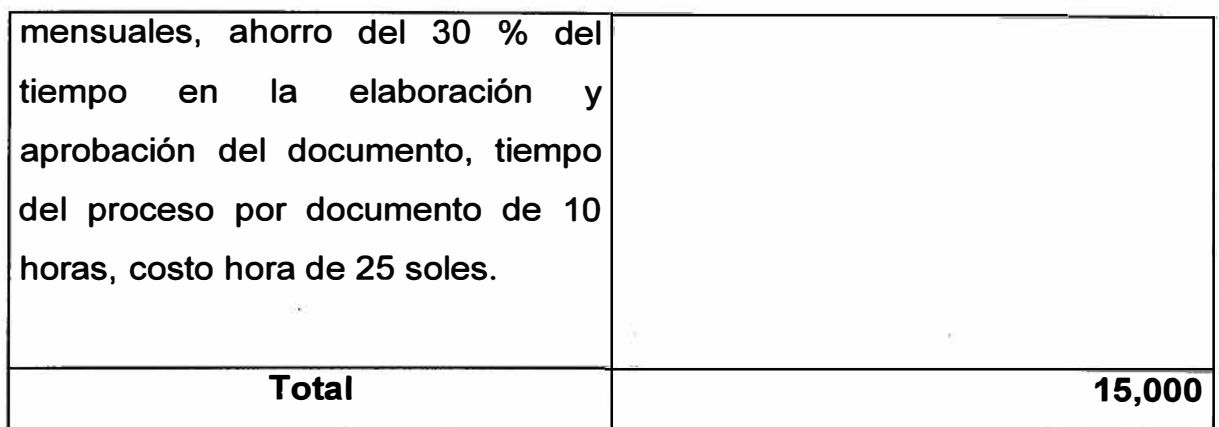

**(\*\*) Los valores son referenciales** 

**El valor no significa un ahorro de dinero para el Ministerio, ·ya que los trabajadores perciben remuneraciones fijas por su trabajo. Sin embargo, el tiempo ahorrado por el trabajador podrá dedicarlo a realizar otras tareas, o prestar mayor dedicación a los documentos que tienen mayor importancia para el Ministerio.** 

## **6.3 Beneficios Intangibles**

**Mejor imagen del Ministerio al tener Sistemas que aplican tecnología moderna. Permitirá al Ministerio a colocarse en los primeros lugares de las Instituciones del Estado con respecto a la modernización de sus actividades. La modernización y el fortalecimiento de las entidades públicas también mejora la imagen del Estado Peruano.** 

**Fomento de la motivación del personal al utilizar sistemas con tecnología moderna con lo que adquieren nuevas habilidades para su trabajo.** 

# **7. CONCLUSIONES Y RECOMENDACIONES**

# **7 .1 Con respecto al sistema**

## **El sistema puede ser aplicado a cualquier Institución Pública**

En la mayoría de Instituciones Públicas se utilizan documentos legales, tales como Resoluciones; Contratos, etc. Solo bastaría contar con el equipamiento necesario tanto de hardware como de software. También podría realizarse pequeñas modificaciones para que trabaje con otro sistema operativo y otro manejador de base de datos.

# **Se requiere de un trabajo paralelo de estandarización de los documentos legales**

El sistema es sólo una herramienta, la información registrada es responsabilidad de los usuarios. Los usuarios deberán definir sus modelos y aplicarlos a los documentos legales.

El **trabajo de la estandarización de los documentos legales del Ministerio de Planificación** y **Desarrollo podría aprovecharse en las demás Instituciones Públicas.** 

Otras Instituciones del Estado podrían tomar como referencia el trabajo realizado con respecto a la estandarización de los documentos legales. El Ministerio cuenta con 150 modelos de resoluciones y contratos.

**Las funciones de Trámite Documentario podrían ampliarse o reemplazarse utilizando un producto de Flujo de Trabajo, donde se contempla rutas, estaciones y actividades a realizar por cada tipo de documento.** 

Los alcances del servicio para este proyecto no contemplaba funciones propias de un trámite documentario, sin embargo, se incluyeron solo funciones básicas, donde el usuario registra la acción sobre el documento y decide a dónde enviarlo para que siga el trámite respectivo. Existe otro proyecto en el Ministerio que contemplará todas las funciones propias de un Trámite Documentario.

### **7 .2 Con respecto al Desarrollo del Proyecto**

### **Es importante definir una estrategia de desarrollo**

Para cumplir con el plazo estimado con la calidad esperada, se recomienda definir estrategias para aumentar la productividad de las actividades o para solucionar problemas eventuales. Se recomienda utilizar un Case para las labores de Análisis y Diseño, donde debe contemplarse la elaboración de un Prototipo y se también se recomienda trabajar con estándares de desarrollo, tales como: estándares de nomenclatura, estándares de programas, estándares de documentación,  $etc.$ 

# **Considerar un mayor tiempo para la revisión de los documentos elaborados por el proveedor**

En algunos casos, existe demora en la revisión de los documentos entregados por el proveedor como parte del avance de las diferentes etapas del proyecto. Es recomendable estimar un mayor tiempo para esta actividad y realizar en forma paralela actividades de la siguiente etapa.

### **Debe exigirse dedicación exclusiva del Coordinador del Proyecto**

**El rol del coordinador es la de proporcionar los recursos solicitados por el equipo de trabajo y también coordinar con el Jefe del Proyecto las medidas a realizar para la solución a problemas presentados. La mayor dedicación permitirá un conocimiento mas amplio de la situación real del proyecto, con lo cual se podrán determinar las acciones correctivas para lograr los objetivos planeados.** 

# **Todas las decisiones y comunicaciones entre el cliente y el proveedor deben ser hechas en forma escrita**

**Es una manera de protegerse ante cualquier cambio del personal, ya que uno puede tener mucha confianza con una persona, pero si esta es cambiada o renuncia al cargo, la nueva persona no reconocerá o ,-desconfiará de acuerdos hechos de palabra con la persona anterior.** 

#### **Aplicar un criterio realista para la estimación de costos del proyecto**

**Cuando se estima el costo del proyecto, por lo general se hace el cálculo considerando condiciones óptimas para su desarrollo. Pero en muchos casos ocurren retrasos por situaciones no contempladas, lo que origina mayores costos. Una forma de protección ante esas situaciones es sobre valorar el costo del proyecto.**